# **SD(SDカード)**

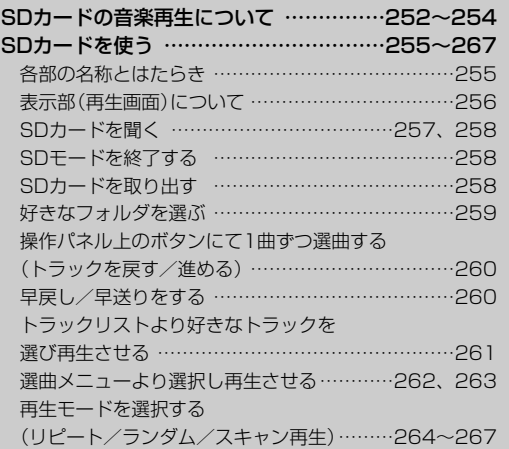

# <span id="page-1-0"></span>**SDカードの音楽再生について(1)**

パソコンからSDカードにMP3/WMA/AAC形式で編集された音楽データを本機で再生することが できます。

■SDロゴは商標です。SA

■SDHCロゴは商標です。A2

■本機はclass2、class4、class6のSDHCカードに対応しています。

■MP3/WMA/AACは音声圧縮フォーマットです。

■AACとはAdvanced Audio Codingの略でMPEG2、MPEG4で使用される音声圧縮技術に関す る標準フォーマットです。MP3/WMAなどより高い圧縮率で音楽ファイルを作成・保存すること ができます。非圧縮のCDオーディオに迫る高音質を得ることができます。

※MP3/WMAの説明につきましては130ページを参照ください。

■SDカードについて

- ●SDカードに記録されている音楽データを本機で編集することはできません。
- SDカードの初期化は本機で行なってください。 z「システムの設定について」316、317ページ
- SDモードで音楽再生中にSDカードを抜かないでください。 ※SDモードを終了(OFF状態に)させてから抜いてください。
- ●miniSDカード/microSDカードを使用する場合は必ずminiSDカードアダプター/microSDカ ードアダプターを使用してください。
- ●microSDカードをminiSDカードアダプターに装着し、更にSDカードアダプターに装着して使 用しないでください。
- ●本機で再生する音楽データは必ずバックアップをしてください。使用状況によってはSDカード の保存内容が失われる恐れがあります。消失したデータについては補償できませんのであらかじ めご了承ください。
- ●長時間使用しないときは本機から取り出してください。
- ●ゴミやほこり、そりなどをさけるため、必ずケースに入れて保管してください。
- ●端子部には手や金属などで触れないでください。
- ●強い衝撃を与えたり、曲げたり、落としたりしないでください。
- ●分解したり、改造したりしないでください。
- ●水にぬらさないでください。
- ●以下のような場所でのご使用や保存はしないでください。
	- ・使用条件範囲以外の場所(炎天下や夏場の窓を閉め切った車の中、直射日光のあたる場所、熱 器具の近くなど)
	- ・湿気の多い場所や腐食性のものがある場所

#### ■再生可能なサンプリング周波数、ビットレートについて

MP3/WMAにつきましては「g 134、135ページを参照ください。AACにつきましてはサンプ リング周波数16~48kHz、対応ビットレート8~320kbpsとなります。

- ※32kHz以下のサンプリング周波数のMP3/WMA/AACを再生させた場合、音質が十分に維持 できないことがあります。
- ※64kbps以下のビットレートで作成されたMP3/WMA/AACを再生させた場合、音質が十分に 維持できないことがあります。

### ■操作可能な機能と対応可能なSDカードの組み合わせは以下のとおりとなります。

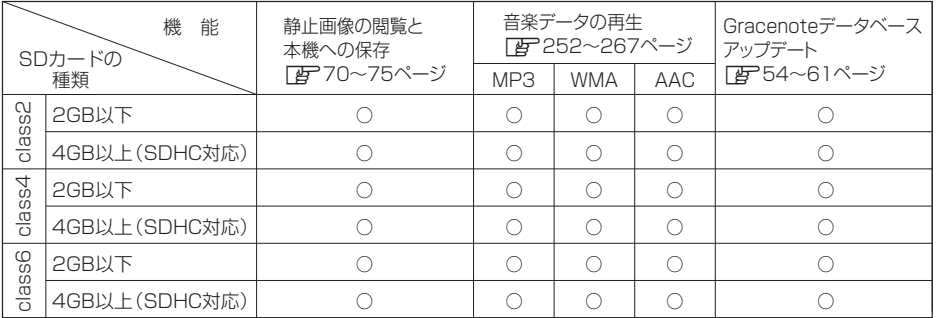

●クラス(class)とは転送速度の最低保証値を規定するものです。 (class2→2MB/sec(16Mbps)、class4→4MB/sec(32Mbps)、class6→6MB/sec(48Mbps))

- ●SDHCとはSDアソシエーションによって策定された2GBを超えるSDカードの新規格です。
- ●miniSDカード/microSDカードの場合はアダプターを使用してください。

### ■MP3/WMA/AACの再生について

- ●ルートフォルダは一つのフォルダとして数えられます。
- ●m3u/MP3iフォーマット/MP3 PROフォーマット/ディエンファシスには対応していません。
- ●極端にサイズの大きいファイル、極端にサイズの小さいファイルは正常に再生できないことがあ ります。
- ¡Windows Media Player以外で作成したWMAファイルを再生させた場合、再生、表示等が正常 に行われない場合があります。
- ●WMAはWindows Media Audio Standardフォーマット以外のフォーマットには対応しており ません。
- AACファイルのADIFフォーマットには対応しておりません。
- ●複数のオーディオプログラムが入っているAACファイルの再生はできません。
- ●同一ファイル内にオーディオ以外の情報(画像など)が同時に収録されているAACファイルの再生 はできません。
- ¡AACの対応プロファイルはLow Complexityのみです。
- AAC(m4a)ファイルに画像データ(iTuneのアートワークを除く)、映像データ、その他音楽デ ータでないものが含まれる場合は再生できません。
- ●2チャンネル以上のチャンネルを持つ音楽データは再生できません。
- ●最大フォルダ階層:8階層/1フォルダ内の最大ファイル数255(ファイル+フォルダ)/最大フ ォルダ数:50となります。
- ●選曲メニュー(「AP262ページ)のフォルダやトラックリストに表示される順番はメディアに書 き込まれた順となります。メディアに書き込む手順によってはお客様が予想している順とは異な った順で表示されることがあります。
	- ※正しく表示させるにはファイルの先頭に"01~99"など番号を付け、一度にメディアに書き込 むことをおすすめします。
- ●著作権保護されたWMA/AACは再生できません。

# **SDカードの音楽再生について(2)**

### ■ファイル名について

- ●MP3/WMA/AACと認識し再生するファイルはMP3の拡張子"mp3"/WMAの拡張子 "wma"/AACの拡張子"m4a"が付いたものだけです。 ※拡張子名は大文字でも小文字でもかまいません。 ※異なった拡張子を付けるとファイルを誤認識して再生してしまい、大きな雑音が出てスピーカ ーを破損する場合があります。
- ●表示可能文字数は全角32文字、半角64文字となります。

### ■ID3タグについて

MP3ファイルにはIDタグと呼ばれる付属文字情報を入力することができ、曲のタイトル、アーテ ィスト名などを保存することができます。

- ●ID3タグバージョン1.xの表示可能文字数は半角31文字です。
- ●ID3タグバージョン2 xの表示可能文字数は半角64文字です。
- ●ID3タグバージョン1、バージョン2が混在するMP3ファイルの場合、バージョン2のタグを優 先します。
- ●本機は日本語に対応していますが、文字コードはシフトJISで書き込んでください。それ以外の 文字コードで書き込むと文字化けすることがあります。
- ※本機が対応しているID3タグはトラック名/アーティスト名/アルバム名/ジャンル名です。 (トラック番号をタグに入れていないファイルはトラック番号を表示しません。)

※WMA/AACタグの表示可能文字数は半角64、全角32文字です。

# <span id="page-4-0"></span>**SDカードを使う(1)**

**各部の名称とはたらき**

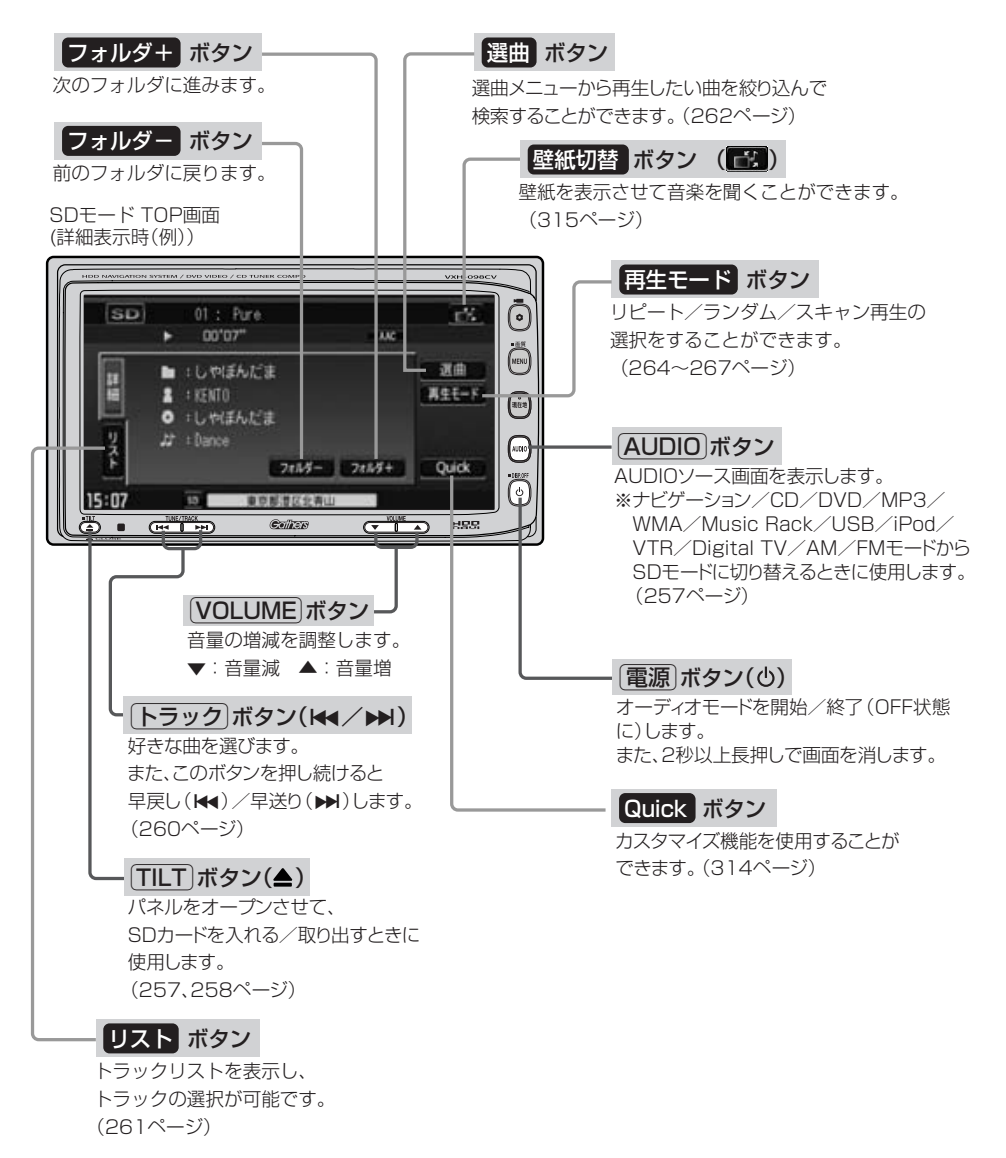

〕

# <span id="page-5-0"></span>**SDカードを使う(2)**

**表示部(再生画面)について**

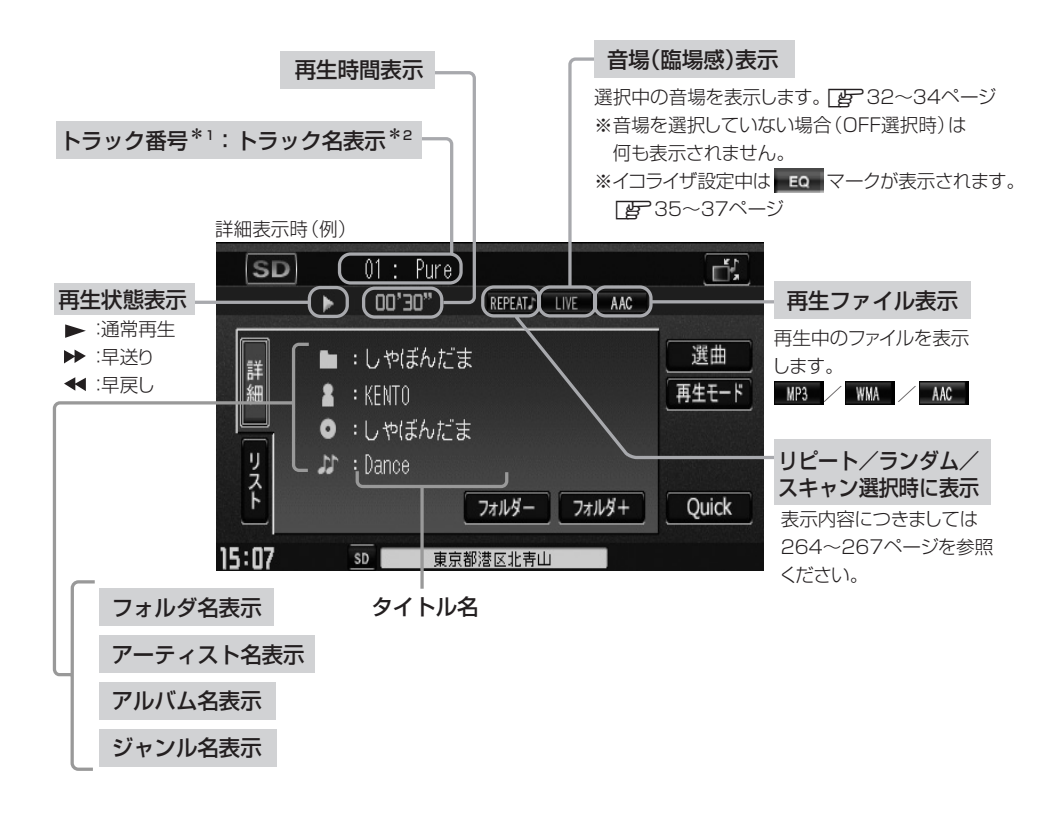

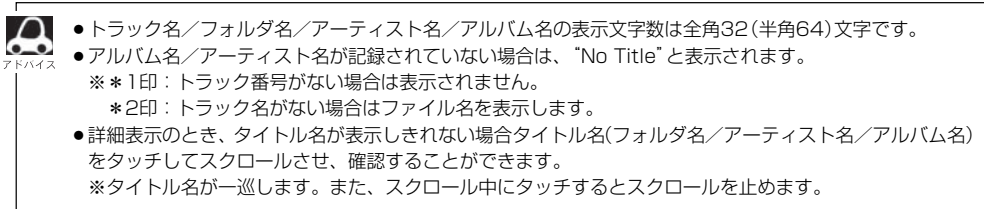

<span id="page-6-0"></span>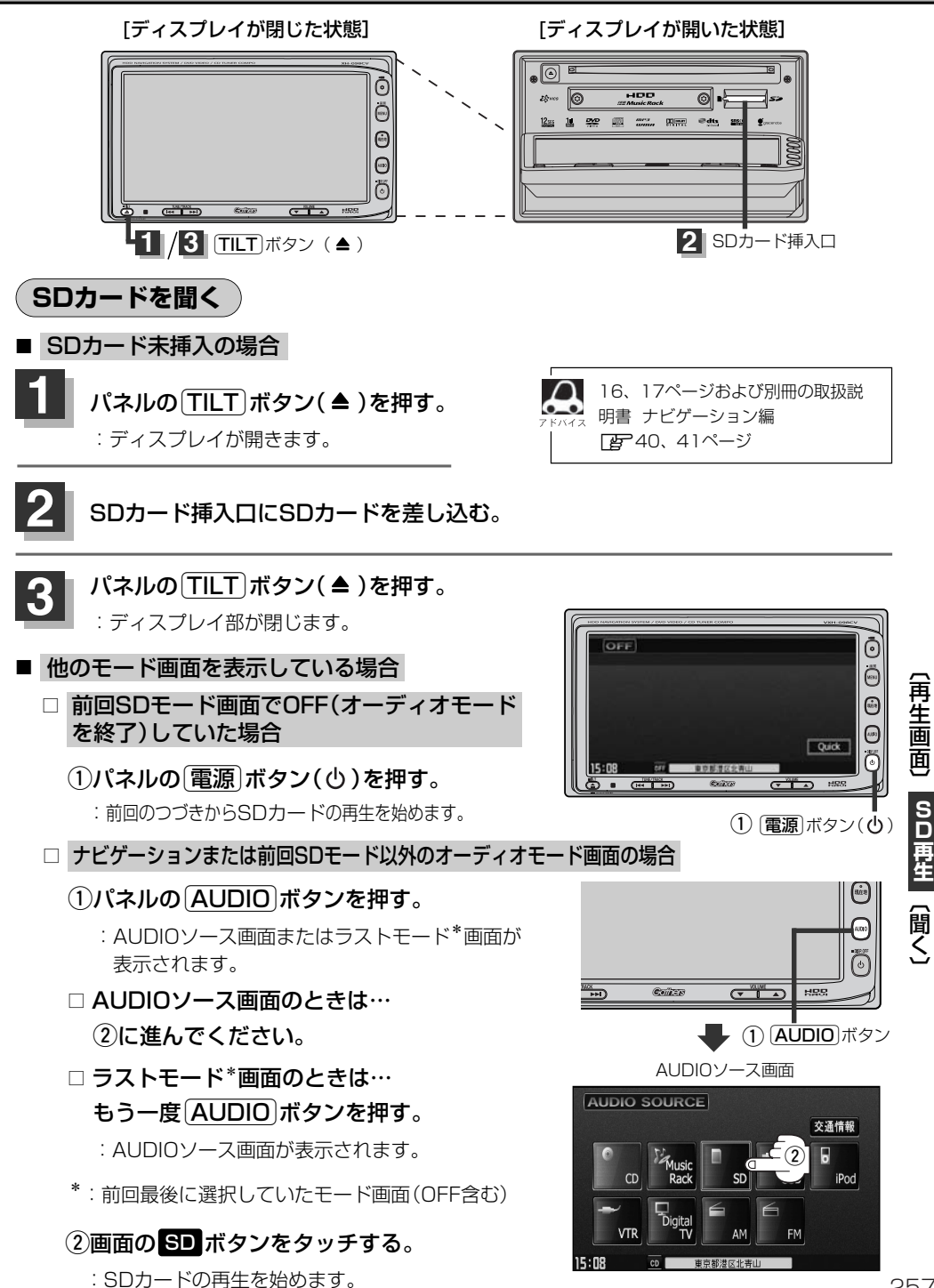

257

# <span id="page-7-0"></span>**SDカードを使う(3)**

#### ■ 音量や映像、オーディオの調整をする場合

z「音量を調整する」26ページ 「映像の調整のしかた」27~29ページ 「オーディオの調整をする」32~43ページ

SDカードの音声を聞きながら地図を見たりナビゲーションの操作をすることができます。 z「音声はそのままで、ナビゲーション画面を表示する」24ページ

### **SDモードを終了する**

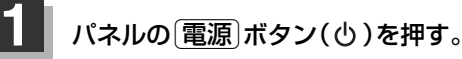

:画面に"OFF"と表示されSDカードの 再生を止めます。 (オーディオモード終了)

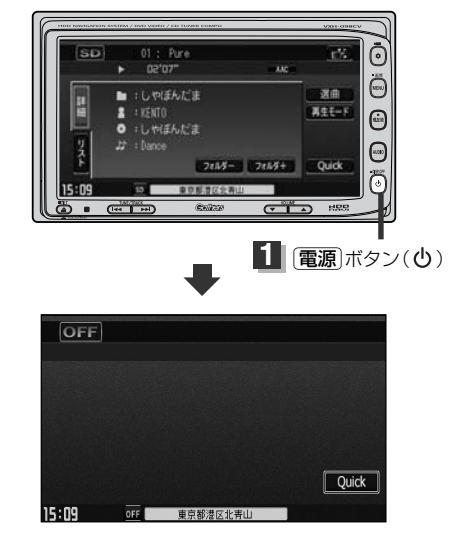

**SDカードを取り出す**

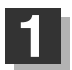

### パネルの [TILT] ボタン(▲)を押す。

:ディスプレイが自動で開きます。

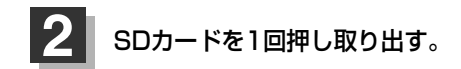

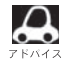

●SDカードを取り出して、再度再生を始めると前に再生していたつづきから再生を始めます。 ※SDカード認識中に取り出した場合は、最初の曲の頭から再生する場合があります。

●音楽再生中にSDカードを取り出すとデータがこわれたり、SDカードが破損する恐れがあります。必ず SDモードを終了(OFF)にして取り出してください。

### <span id="page-8-0"></span>**好きなフォルダを選ぶ**

聞きたいフォルダを選ぶことができます。

### **1** 画面の フォルダ- / フォルダ+ ボタンをタッチする。

■ 前のフォルダに戻る場合

フォルダー ボタンをタッチする。

■ 次のフォルダに進む場合

フォルダ+ ボタンをタッチする。

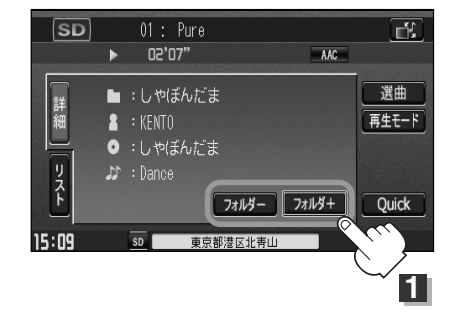

〕

# <span id="page-9-0"></span>**SDカードを使う(4)**

### **操作パネル上のボタンにて1曲ずつ選曲する(トラックを戻す/進める)**

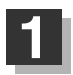

パネルの トラック ボタン (k4/▶)を押す。

:前のトラックに戻る、または次のトラックに進み ます。

※聞きたい曲のトラック番号を表示させます。

■ 前のトラックに戻る場合

#### **k+側を2回押す。**

※1回押した場合は再生中の曲(トラック)の頭に戻ります。

### ■ 次のトラックに進む場合

e側を押す。

画面をタッチしてトラックリストより選択することもできます。 「 を 「 (トラックリストより好きなトラックを選び再生させる) | 右記

### **早戻し/早送りをする**

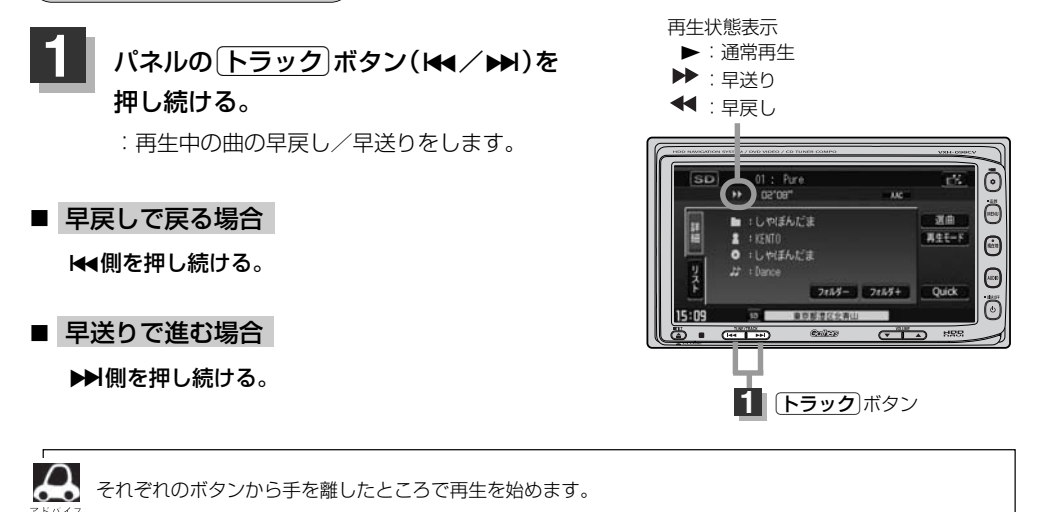

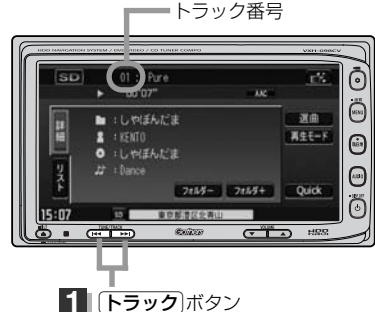

### <span id="page-10-0"></span>**トラックリストより好きなトラックを選び再生させる**

選曲メニュー(下子262ページ)で選択したボタン(全曲/フォルダ)のトラックをリストより選択再生 させることができます。

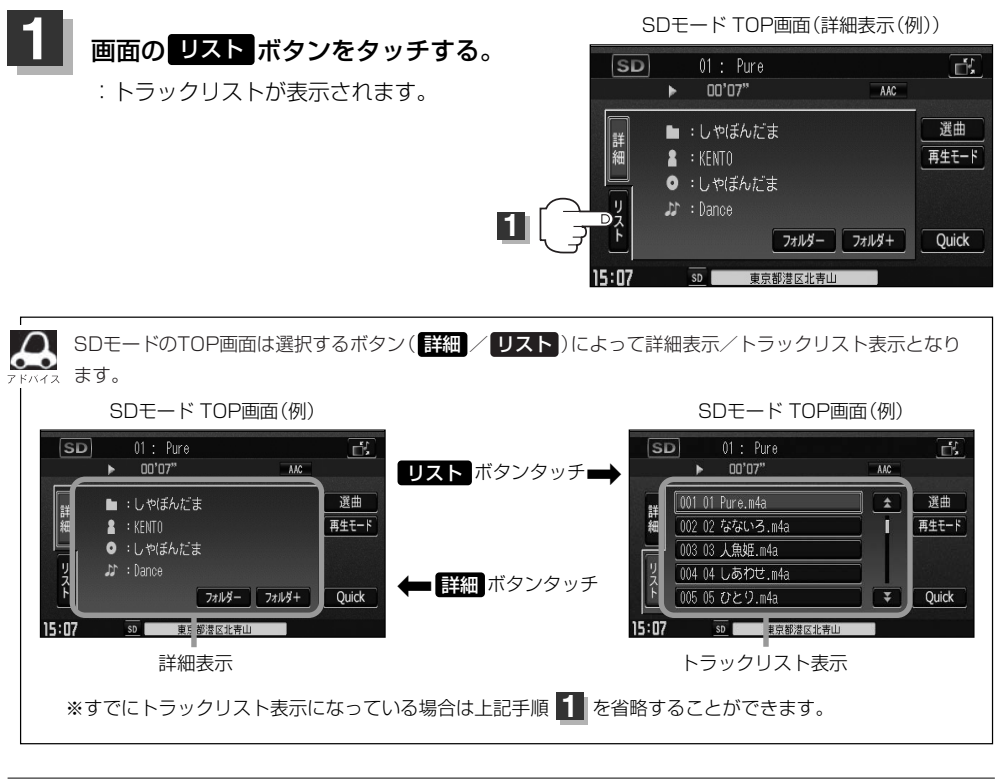

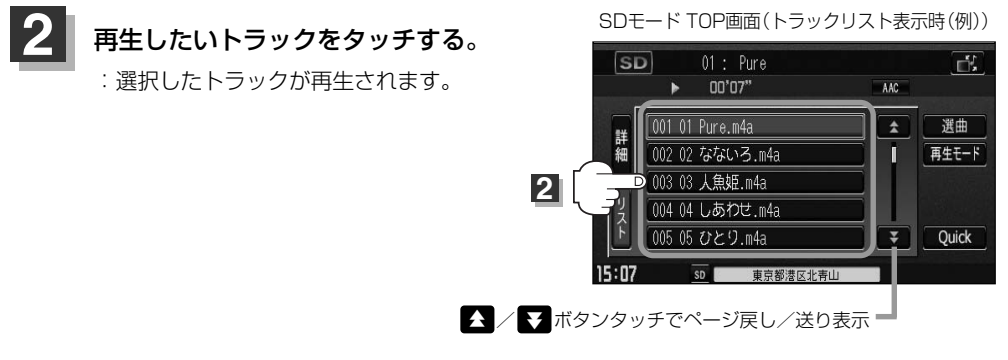

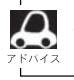

TOP画面を詳細表示に戻したい場合は 影細 ボタンをタッチしてください。(上記アドバイス参照)

 $\overline{\phantom{0}}$ 一 曲

### <span id="page-11-0"></span>**SDカードを使う(5)**

### **選曲メニューより選択し再生させる**

聞きたい曲を選曲メニューから絞り込んで検索できるので便利です。

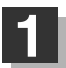

### $\begin{array}{|c|c|c|c|}\hline \textbf{1} & \textbf{1} & \textbf{1}$

:画面右側に選曲メニュー画面がポップアップ 表示されます。

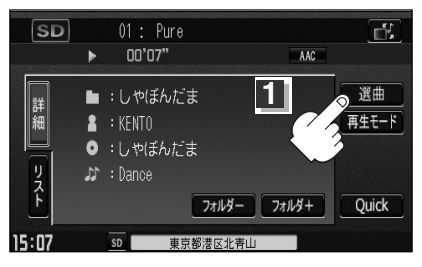

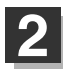

### 選曲メニュー(全曲 /フォルダ)ボタン <mark>2</mark> 選曲メニュー( 全曲 / フォルダ )<br>より選曲する方法を選択します。

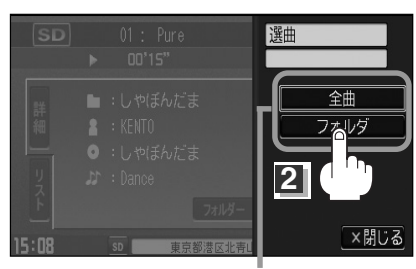

選曲メニュー

### ■ 全曲 ボタンをタッチした場合

:トラックリストの表示とともに、曲が再生されます。

### (1)再生させたいトラックをタッチする。

トラックリスト画面

:選択した曲を再生します。

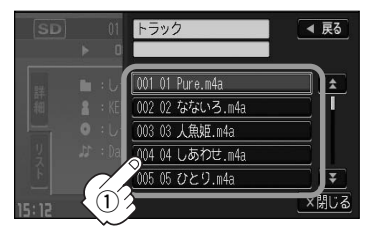

### ■ フォルダ ボタンをタッチした場合

:フォルダリストが表示されます。

q再生させたいフォルダをタッチする。

:選択したフォルダに収録されているトラッ クリスト表示とともに曲が再生されます。

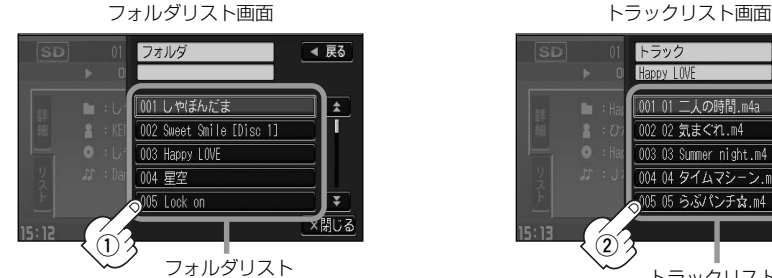

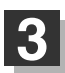

### 設定を終わるには…

画面の 戻る ボタンまたは 闘じる ボタンをタッチする。

: <mark>戻る</mark> ボタンをタッチすると1つ前の画面に戻り、 <mark>閉じる</mark> ボタンをタッチすると TOP画面に戻ります。

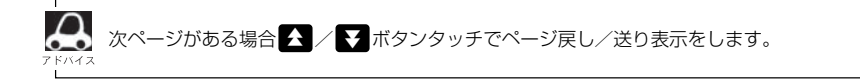

### (2)再生させたいトラックをタッチする。

:選択した曲を再生します。

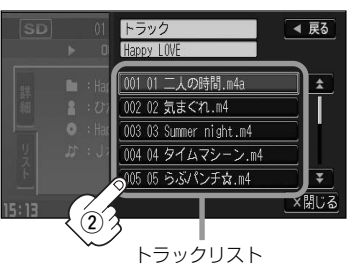

 $\overline{\phantom{0}}$ 

## <span id="page-13-0"></span>**SDカードを使う(6)**

### **再生モードを選択する(リピート/ランダム/スキャン再生)**

再生モード(リピート/ランダム/スキャン)を選択することができます。

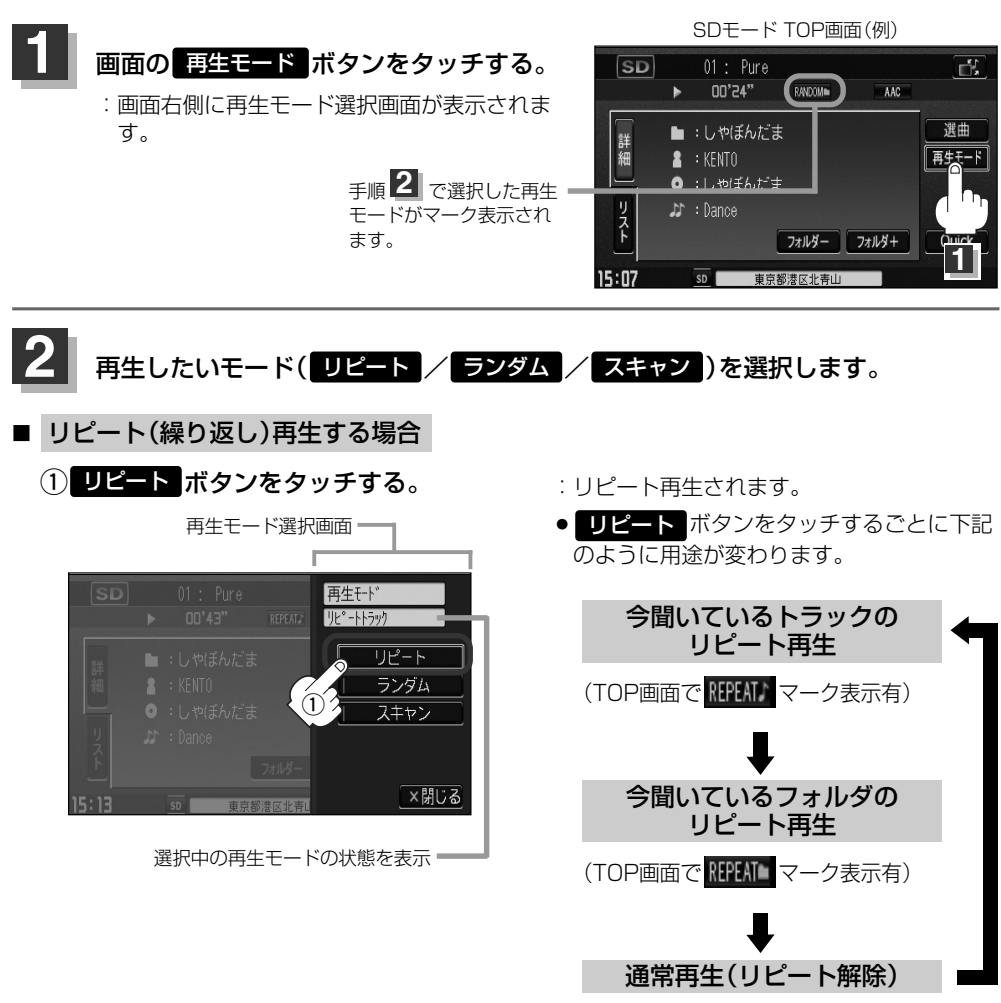

(マーク表示無)

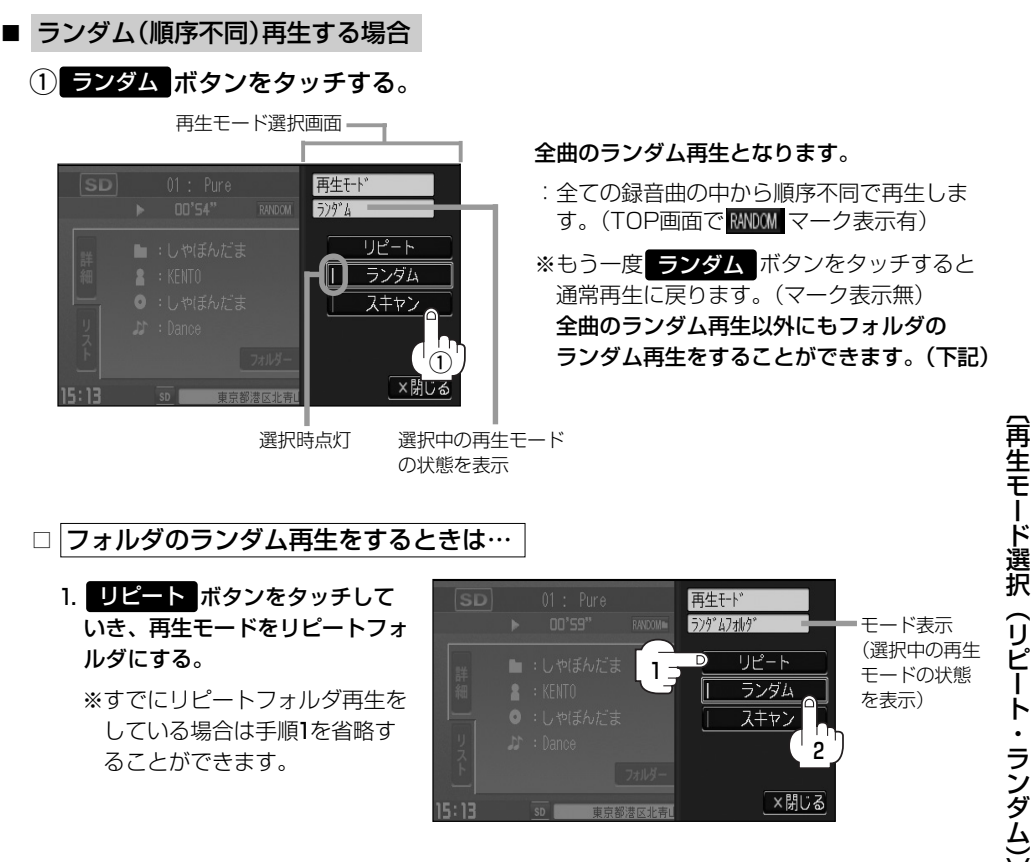

#### 2. ランダム ボタンをタッチする。

:リピートの再生モードによって下記のように用途が変わります。

#### ●再生モードが"リピートフォルダ"のとき

#### 今聞いているフォルダの中からランダム再生

(TOP画面でマーク表示は RANDOM となります)

※通常再生に戻る場合は ■ビートボタンをタッチしていき、モード表示をなし(空白)にしてく ださい。(TOP画面でマーク表示無)

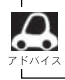

ランダム再生は、次に再生する曲を任意に決めるため同じ曲が数回連続で再生されることがあります。

# **SDカードを使う(7)**

■ スキャン(イントロ)再生する場合

(1) スキャン ボタンをタッチする。

再生モード選択画面 再生千ト  $7+6$ リピート ランダム スキャン  $^{\textcircled{\scriptsize{1}}}$ ×閉じる

選択時点灯 選択中の再生モード

:曲の頭(イントロ)を約10秒間再生し、次 の曲へ移る動作を繰り返します。(TOP画 面で SCAN マーク表示有)

全曲のスキャン再生となります。

※もう一度 スキャン ボタンをタッチすると 通常再生に戻ります。

全曲のスキャン再生以外にもフォルダのス キャン再生をすることができます。(下記)

の状態を表示

□ フォルダのスキャン再生をするときは…

1. <mark>リピート</mark> ボタンをタッチして いき、再生モードをリピートフォ ルダにする。

※すでにリピートフォルダ再生を している場合は手順1を省略す ることができます。

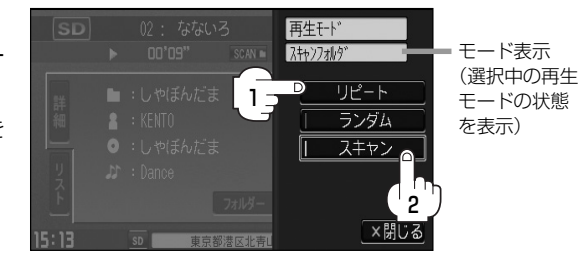

### 2. スキャン ボタンをタッチする。

:リピートの再生モードによって下記のように用途が変わります。

#### ●再生モードが"リピートフォルダ"のとき

### 今聞いているフォルダの中からスキャン再生

(TOP画面でマーク表示は SGAN ■ となります)

※通常再生に戻る場合は ロビート ボタンをタッチしていき、モード表示をなし (空白) にしてく ださい。(TOP画面でマーク表示無)

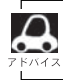

スキャン解除すると再生中の曲で通常再生を続けます。

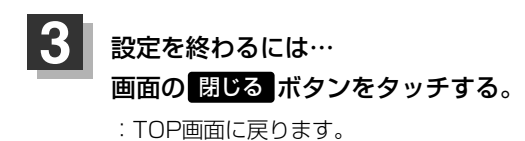

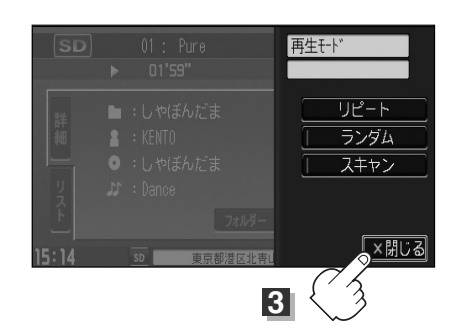

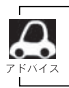

マーク表示を消すまでそれぞれのモード再生を繰り返します。

### **USB**

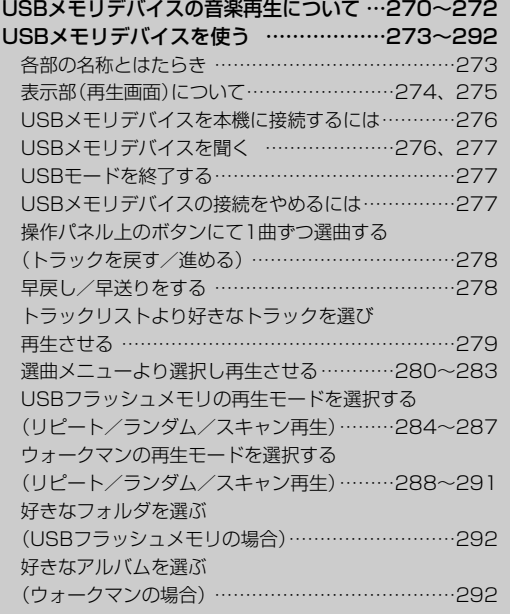

# <span id="page-19-0"></span>**USBメモリデバイスの音楽再生について(1)**

別売のUSB接続コードを接続することにより、パソコンからUSBメモリデバイス(USBフラッシュ メモリ)にMP3/WMA/AAC形式で編集された音楽データを本機で再生することができます。 ※ソニー社製のATRAC AD対応のウォークマン(OMA形式)にも対応しています。

※USBメモリデバイスを再生させるには別売のUSB接続コードが必要となります。

■MP3/WMA/AAC/ATRAC3/ATRAC3plusは音声圧縮フォーマットです。

■AACとはAdvanced Audio Codingの略でMPEG2、MPEG4で使用される音声圧縮技術に関す る標準フォーマットです。MP3/WMAなどより高い圧縮率で音楽ファイルを作成・保存すること ができます。非圧縮のCDオーディオに迫る高音質を得ることができます。 ※MP3/WMAの説明につきましては130ページを参照ください。

### ■USBメモリデバイスについて

- USBハブ、USB延長ケーブルを介した接続には対応していません。
- ●マスストレージクラスのUSBフラッシュメモリ(USBメモリデバイス)および、ATRAC AD対応 のウォークマンに対応しています。
- ●パーティションが複数あるデバイスには対応していません。
- 電流が500mAを超えるデバイスには対応していません。
- ●パソコンに接続した際、ドライバを要求されるデバイスには対応していません。
- ●セキュリティ機能など特殊な機能が付いているUSBメモリデバイスには対応していません。
- ●USBメモリデバイスに記憶されている音楽データを本機で編集することはできません。
- USBメモリデバイスの音楽再生中にUSBメモリデバイスを外さないでください。 ※USBモードを終了(OFF状態に)させてから外してください。
- FAT16/FAT32のファイルシステムに対応しています。
- ●すべてのUSBメモリデバイスの動作保証するものではありません。
- ●本機で再生する音楽データは必ずバックアップをしてください。使用状況によってはUSBメモリ デバイスの保存内容が失われる恐れがあります。消失したデータについては補償できませんので あらかじめご了承ください。

### □ウォークマン(ATRAC AD対応)について

- ●本機はソニー社製ATRAC AD対応のウォークマン(Eシリーズ/Aシリーズ/Sシリーズ)を接続 し、再生することができます。
	- ※2008年2月現在に発表されているものに限ります。
- ●ウォークマンの種類によりウォークマンの対応している音楽フォーマットが異なります。ウォー クマンに転送できる音楽フォーマットはウォークマンに依存しますのでウォークマンの取扱説明 書を参照してください。
- ●ウォークマンに転送されたATRAC Advanced Lossless/WAV(PCM)形式の曲には対応して いません。

"ウォークマン"はソニー株式会社の登録商標、"ATRAC3plus"、"ATRAC Advanced Lossless" は、ソニー株式会社の商標です。

#### ■MP3/WMA/AACの再生について

- ¡ルートフォルダは一つのフォルダとして数えられます。
- ●m3u/MP3iフォーマット/MP3 PROフォーマット/ディエンファシスには対応していませ  $h_{1a}$
- ●極端にサイズの大きいファイル、極端にサイズの小さいファイルは正常に再生できないことがあ ります。
- Windows Media Player以外で作成したWMAファイルを再生させた場合、再生、表示等が正常 に行われない場合があります。
- WMAはWindows Media Audio Standardフォーマット以外のフォーマットには対応しており ません。
- AACファイルのADIFフォーマットには対応しておりません。
- ●複数のオーディオプログラムが入っているAACファイルの再生はできません。
- ●同一ファイル内にオーディオ以外の情報(画像など)が同時に収録されているAACファイルの再生 はできません。
- ¡AACの対応プロファイルはLow Complexityのみです。
- ●AAC(m4a)ファイルに画像データ(iTuneのアートワークを除く)、映像データ、その他音楽デ ータでないものが含まれる場合は再生できません。
- ●2チャンネル以上のチャンネルを持つ音楽データは再生できません。
- ●最大フォルダ階層: 8階層/フォルダ内の最大ファイル数: 255(ファイル+フォルダ)/ 最大フォルダ数:50となります。
- ●選曲メニューのリストに表示される順番はメディアに書き込まれた順となります。メディアに書 き込む手順によってはお客様が予想されている順とは異なった順で表示されることがあります。 ※正しく表示させるにはファイルの先頭に"01~99"など番号を付け、一度にメディアに書き 込むことをおすすめします。

### ■ファイル名について

- ●MP3/WMA/AAC/OMAと認識し再生するファイルはMP3の拡張子"mp3"/WMAの拡張 子"wma"/AACの拡張子"m4a"/OMAの拡張子"oma"が付いたものだけです。 ※拡張子名は大文字でも小文字でもかまいません。
- ※異なった拡張子を付けるとファイルを誤認識して再生してしまい、大きな雑音が出てスピーカー を破損する場合があります。
- ●表示可能文字数は全角32文字、半角64文字となります。

### **USBメモリデバイスの音楽再生について(2)**

### ■ID3タグについて

MP3ファイルにはIDタグと呼ばれる付属文字情報を入力することができ、曲のタイトル、アーテ ィスト名などを保存することができます。

- ●ID3タグバージョン1 xの表示可能文字数は半角31文字です。
- ●ID3タグバージョン2 xの表示可能文字数は半角64文字です。
- ●ID3タグバージョン1、バージョン2が混在するMP3ファイルの場合、バージョン2のタグを優 先します。
- ●本機は日本語に対応していますが、文字コードはシフトJISで書き込んでください。それ以外の 文字コードで書き込むと文字化けすることがあります。
- ※本機が対応しているID3タグはトラック名/アーティスト名/アルバム名/ジャンル名/トラッ ク番号\*です。
- \*:トラック番号をタグに入れていないファイルはトラック番号を表示しません。

※WMA/AACタグの表示可能文字数は半角64、全角32文字です。

#### ■再生可能なサンプリング周波数、ビットレートについて

- MP3/WMAにつきましては「HP134、135ページを参照ください。AACにつきましてはサンプ リング周波数16~48kHz、対応ビットレート8~320kbpsとなります。
- ※32kHz以下のサンプリング周波数のMP3/WMA/AACを再生させた場合、音質が十分に維持 できないことがあります。
- ※64kbps以下のビットレートで作成されたMP3/WMA/AAC/ATRAC3/ATRAC3plusを 再生させた場合、音質が十分に維持できないことがあります。

# <span id="page-22-0"></span>**USBメモリデバイスを使う(1)**

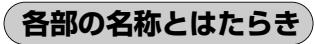

### 主な操作画面は代表としてUSBフラッシュメモリ接続時を記載し ています。

※ATRAC AD対応ウォークマン接続時のみの機能の場合は、別途説 明しています。

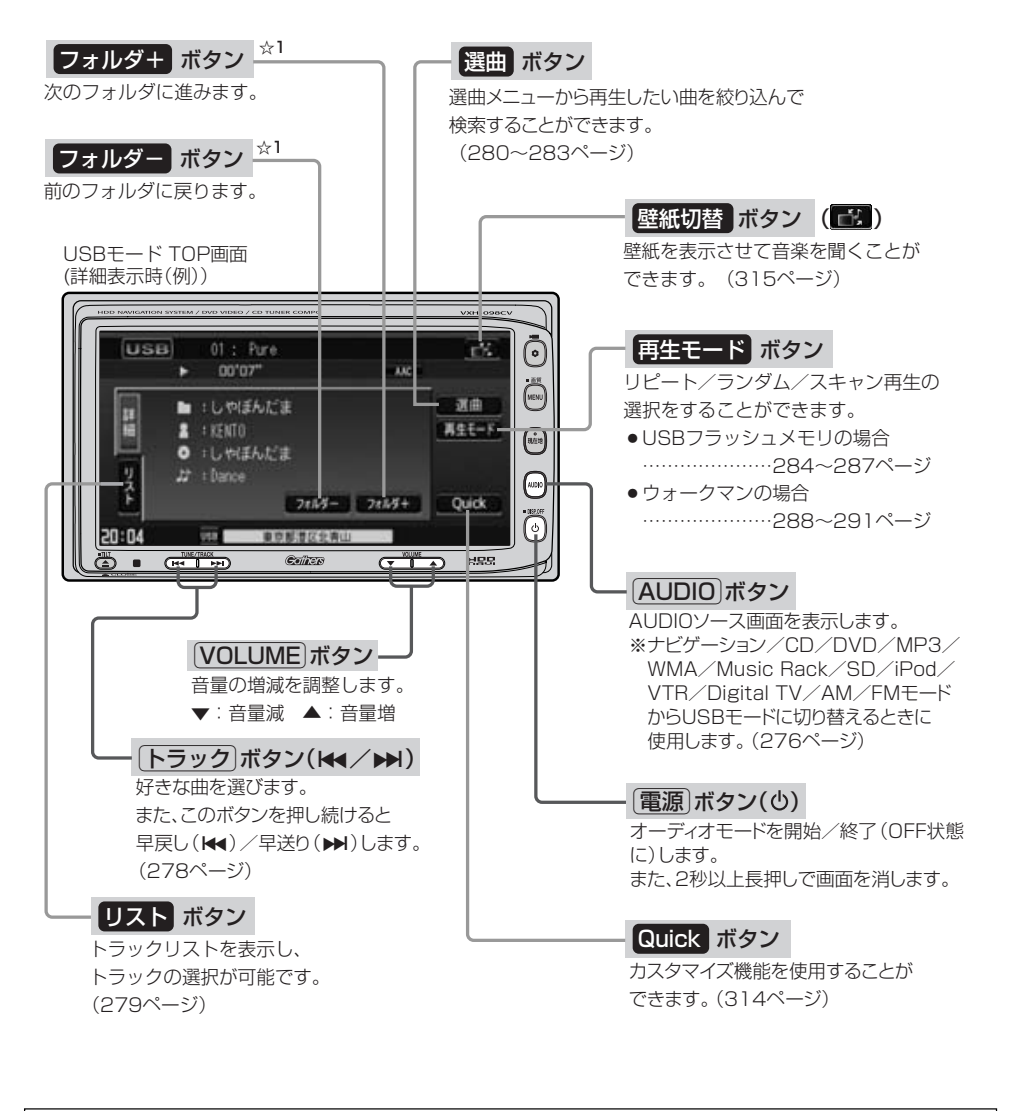

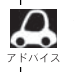

☆1印:ソニー社製ATRAC AD対応のウォークマン(Eシリーズ/Aシリーズ/Sシリーズ)を接続している場 合、| フォルダー / フォルダ+ | (☆1)ボタンが アルバムー / アルバム+ ボタン表示に変わ ります。■ 275、292ページ参照

〕

# <span id="page-23-0"></span>**USBメモリデバイスを使う(2)**

**表示部(再生画面)について**

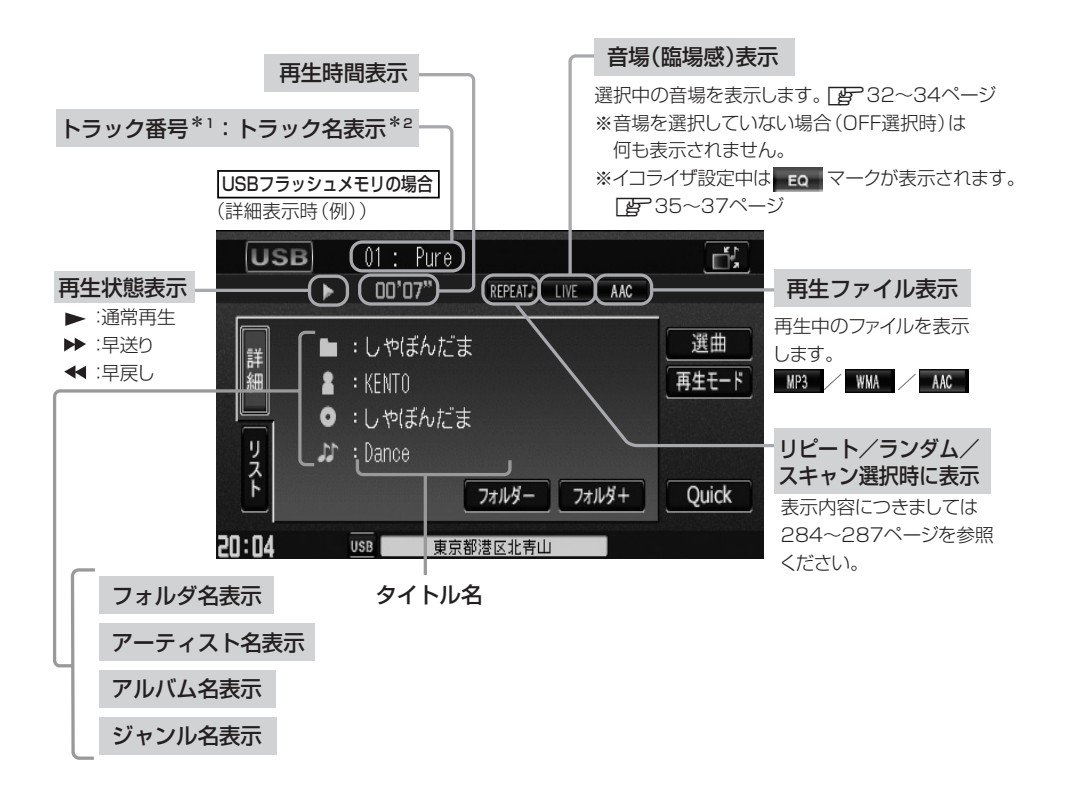

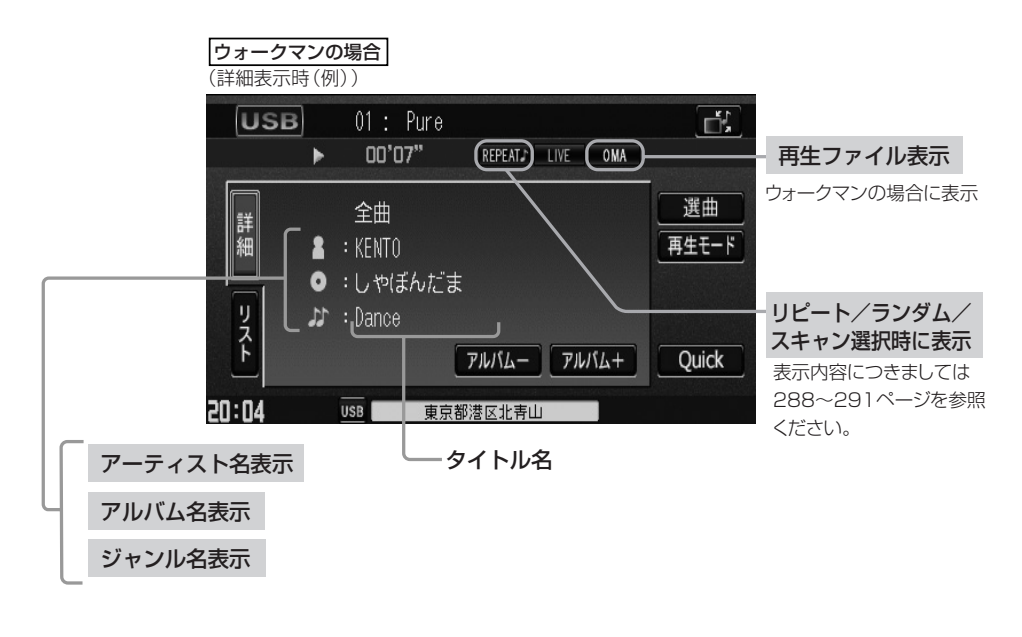

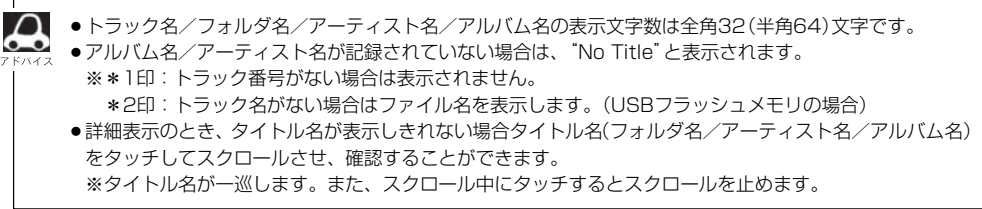

### <span id="page-25-0"></span>**USBメモリデバイスを本機に接続するには**

**1** 本機より出ているUSB接続コードにUSBメモリデバイスを接続する。

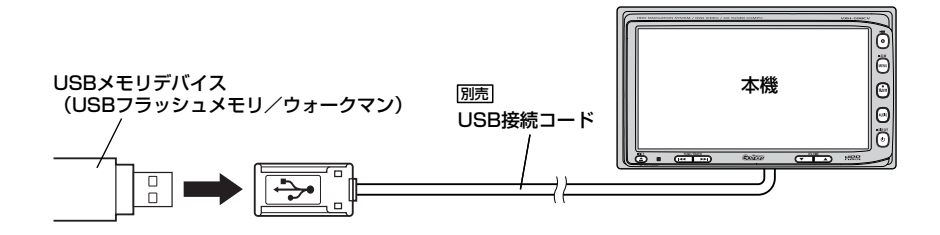

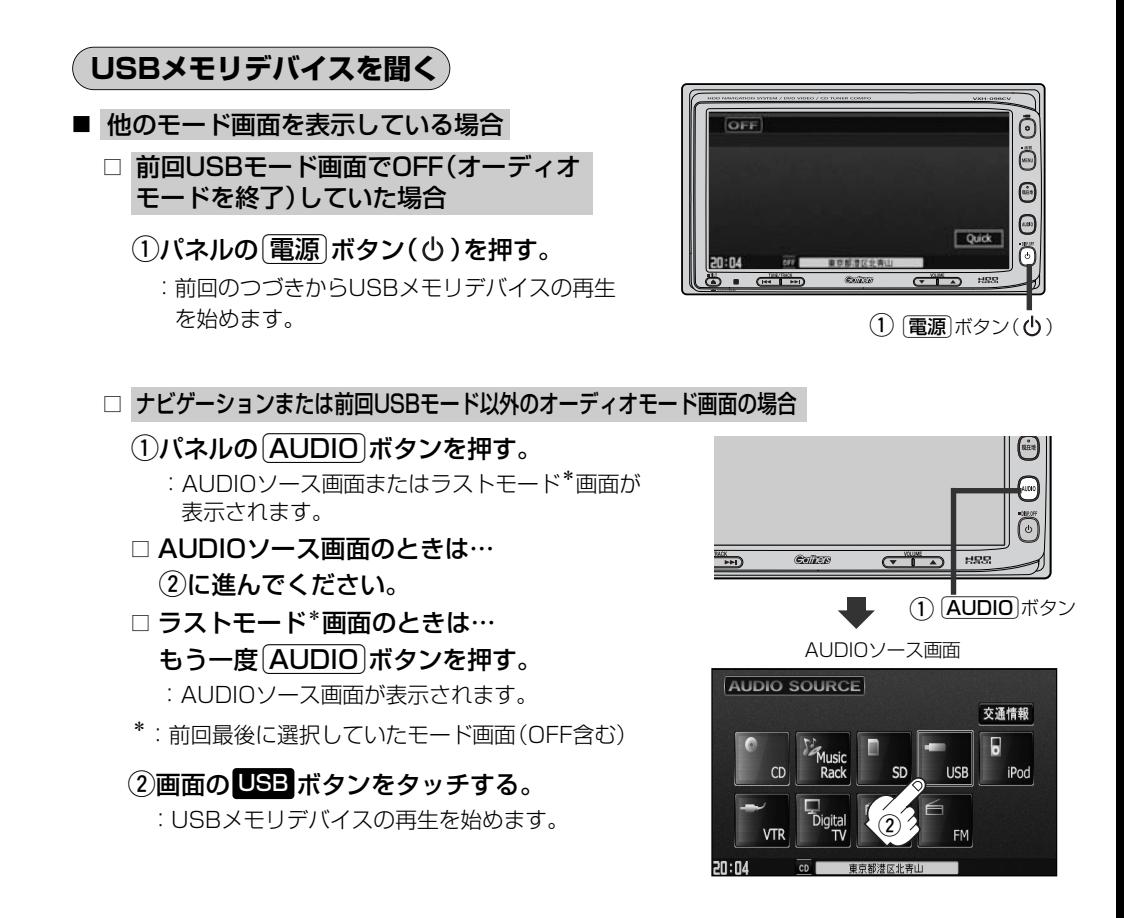

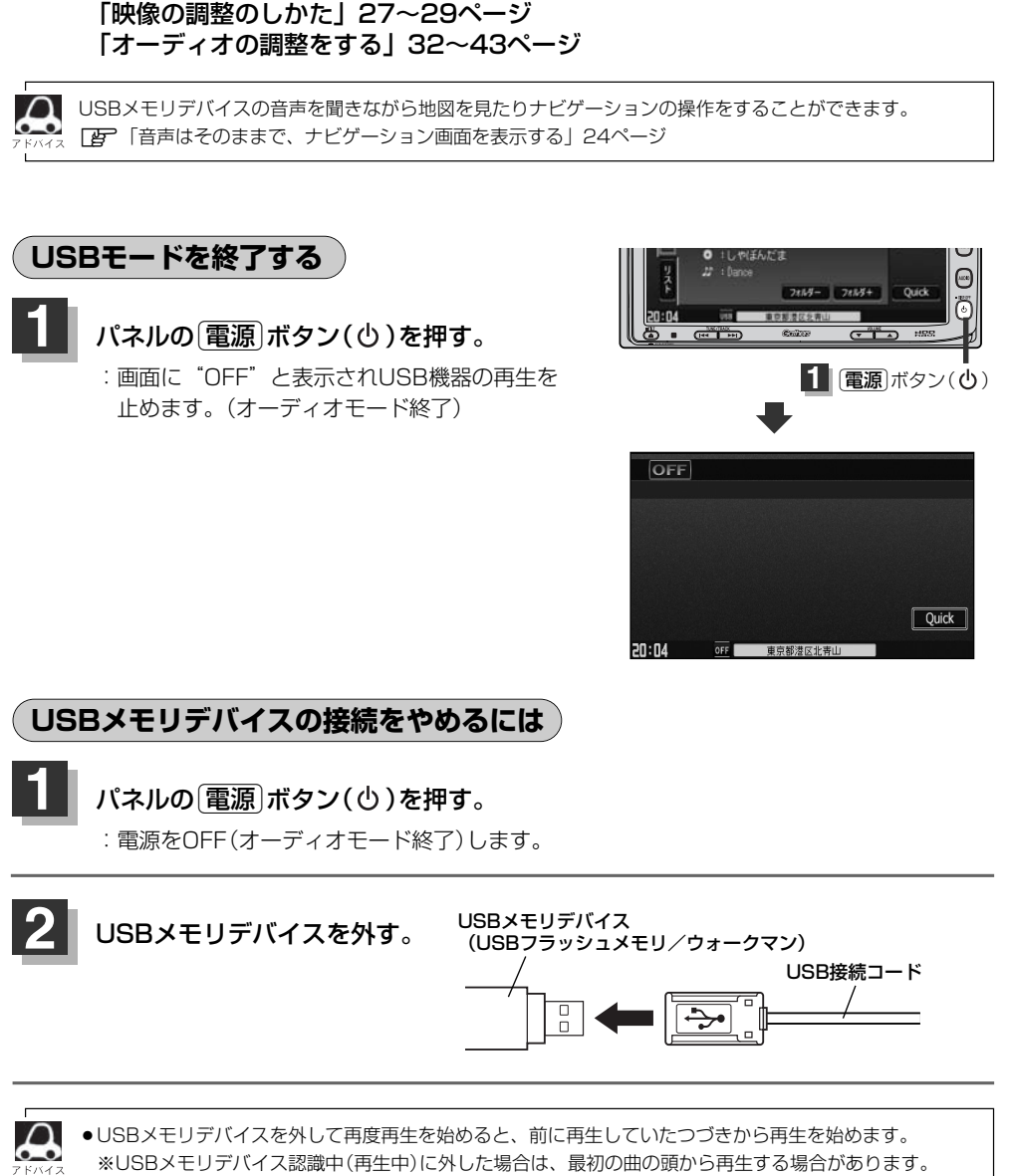

<span id="page-26-0"></span>■ 音量や映像、オーディオの調整をする場合

z「音量を調整する」26ページ

●音楽再生中にUSBメモリデバイスを外すとデータがこわれたり、USBメモリデバイスが破損する恐れがあ ります。必ずUSBモードを終了(OFF)にして外してください。

■ 早送りで進む場合

e側を押し続ける。

<span id="page-27-0"></span>**操作パネル上のボタンにて1曲ずつ選曲する(トラックを戻す/進める) USBメモリデバイスを使う(4)**

#### トラック番号 **1** パネルの「トラック」ボタン(K4/b)を押す。 OE **USB** :前のトラックに戻る、または次のトラックに進み in.

※聞きたい曲のトラック番号を表示させます。

### ■ 前のトラックに戻る場合

#### **k+側を2回押す。**

ます。

※1回押した場合は再生中の曲(トラック)の頭に戻ります。

### ■ 次のトラックに進む場合

### e側を押す。

画面をタッチしてトラックリストより選択することもできます。 [*皆* ̄│( トラックリストより好きなトラックを選び再生させる ) 」右記

### **早戻し/早送りをする**

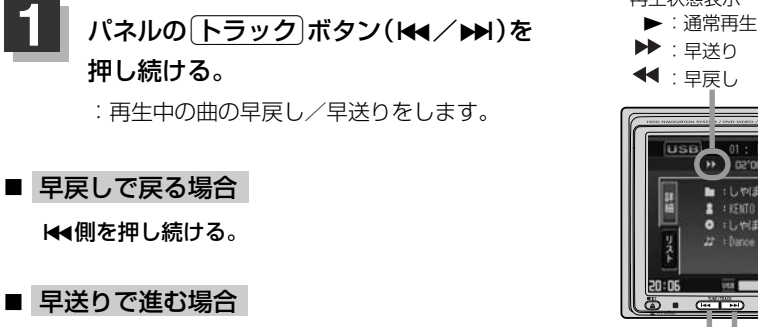

それぞれのボタンから手を離したところで再生を始めます。

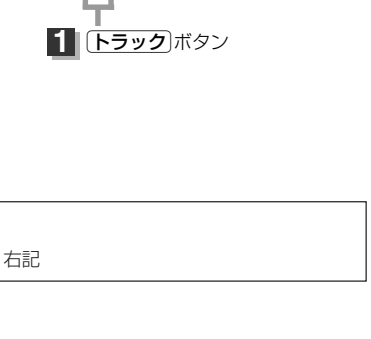

再生状態表示

USB 01: Rice

**DE TRIDE** 

 $\mathbf{z}$  : KENTO

Ы しゃほんだま

**M** LUMEAR'S

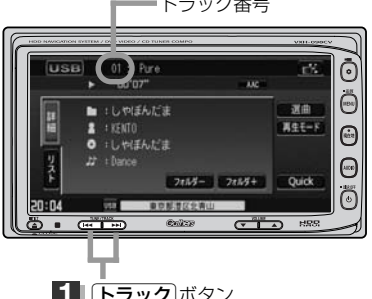

**2th5-** 2th5+ Quick **ROLL** 

ල් PK.

Ő

⊕

⊝

៊

選曲  $145 - 5$ 

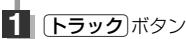

### <span id="page-28-0"></span>**トラックリストより好きなトラックを選び再生させる**

選曲メニュー(下子280ページ)で選択したボタン(全曲/フォルダ/アルバム)のトラックをリストよ り選択再生させることができます。

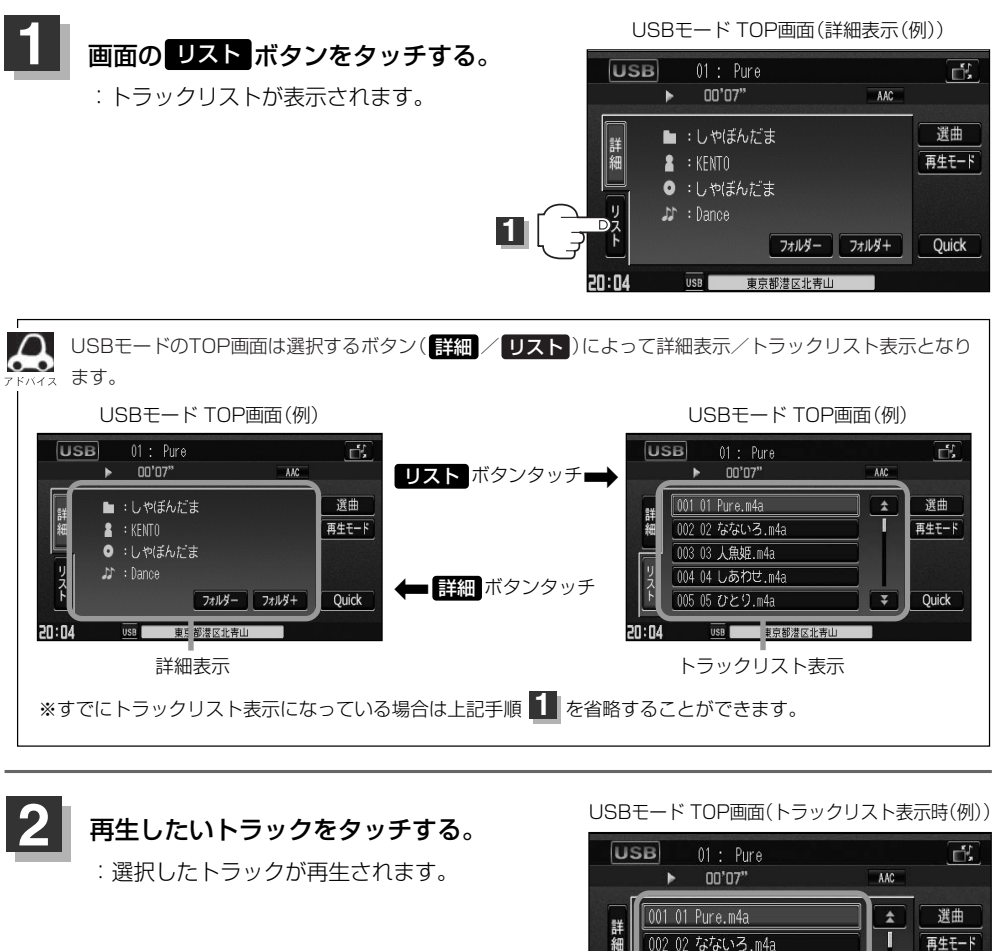

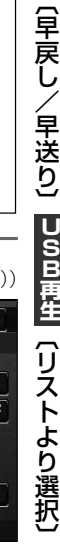

 $\overline{\mathbf{v}}$ 

Quick

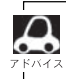

TOP画面を詳細表示に戻したい場合は ま細 ボタンをタッチしてください。 (上記アドバイス参照)

**2**

■ 7 / ▼ ボタンタッチでページ戻し/送り表示 ■

 $20:04$ 

003 03 人魚姫.m4a 004 04 しあわせ.m4a 005 05 ひとり.m4a

USB 東京都港区北青山

**U S B 再 生** ず つ 選 曲 〕 /  $\overline{\phantom{0}}$ 早 戻 し  $\angle$ 早 送 り 〕  $\overline{\phantom{0}}$ リ ス ト よ り 選

 $\overline{\phantom{0}}$ 一 曲

<span id="page-29-0"></span>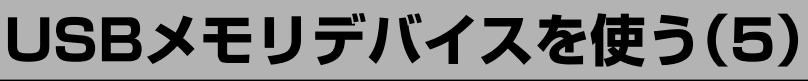

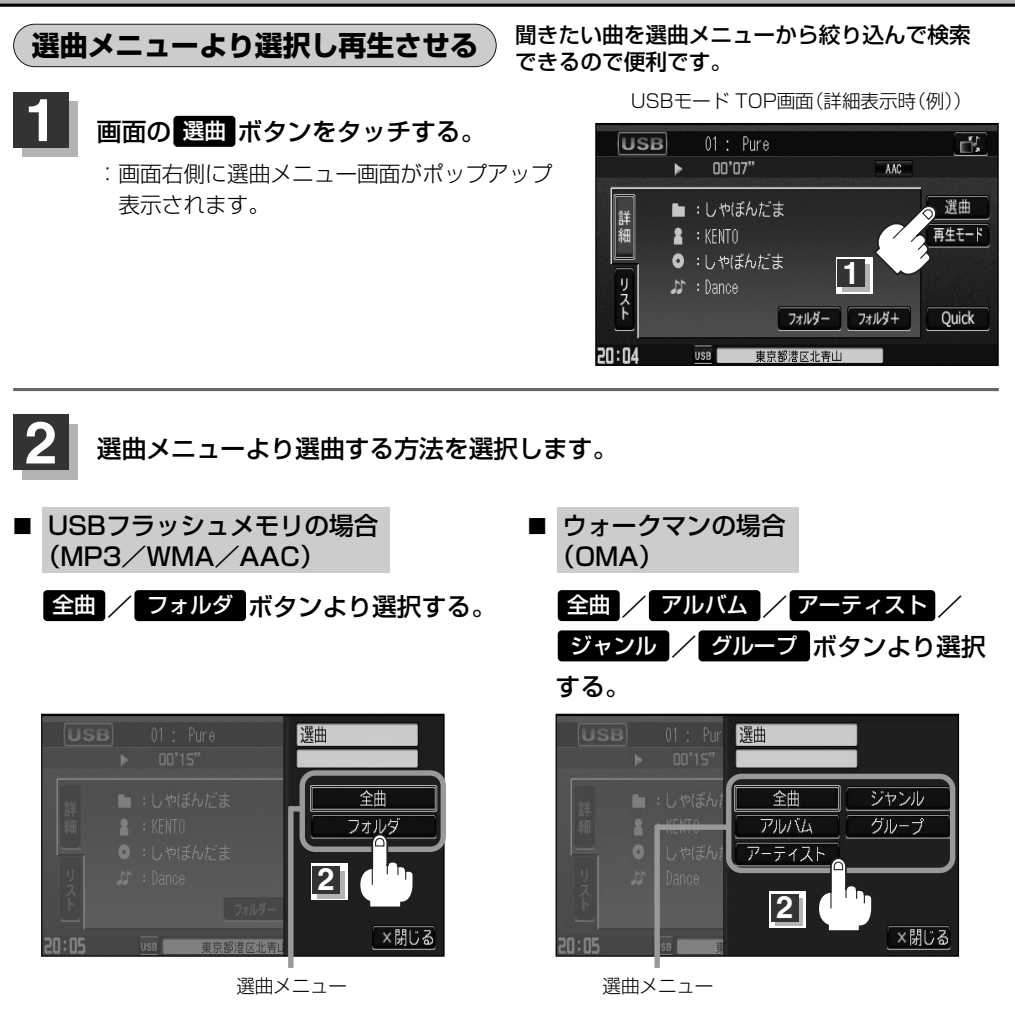

■ 全曲 ボタンをタッチした場合

:トラックリストの表示とともに、曲が再生されます。

### (1)再生させたいトラックをタッチする。

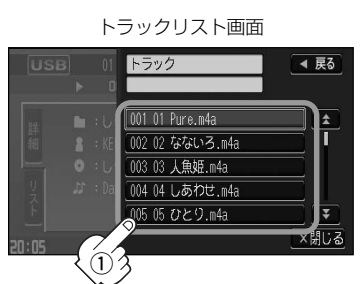

:選択した曲を再生します。

### ■ ┃フォルダ ボタンをタッチした場合 (USBフラッシュメモリ再生時)

:フォルダリストが表示されます。

①再生させたいフォルダをタッチする。

:選択したフォルダに収録されているトラッ クリスト表示とともに曲が再生されます。

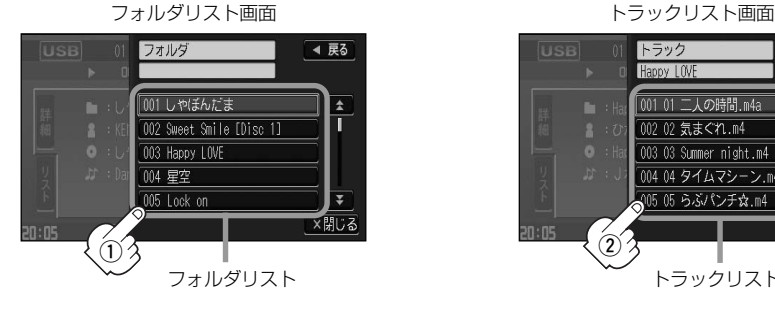

(2)再生させたいトラックをタッチする。

:選択した曲を再生します。

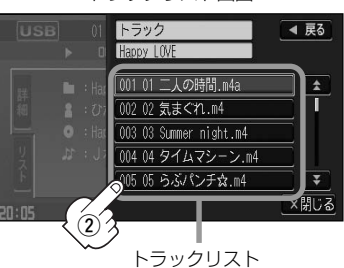

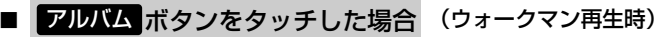

:アルバムリストが表示されます。

#### q再生させたいアルバムをタッチする。

:選択したアルバムに収録されているトラッ クリスト表示とともに曲が再生されます。

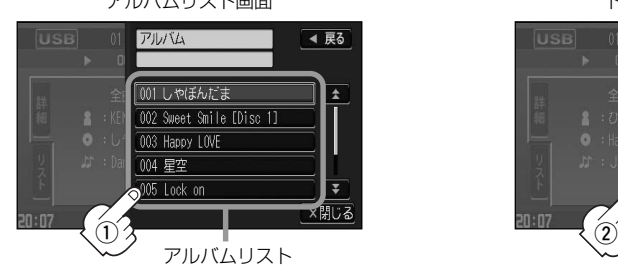

②再生させたいトラックをタッチする。

:選択した曲を再生します。

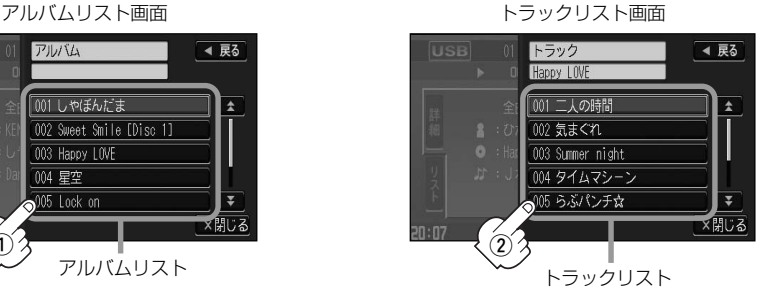

**U S B 再 生** 選 曲 メ ニ ュ ー( 全 曲  $\bullet$ フ ォ ル ダ  $\bullet$ ア ル バ ム )〕

 $\overline{\phantom{0}}$ 

# **USBメモリデバイスを使う(6)**

### ■ ┃アーティスト┃ボタンをタッチした場合 (ウォークマン再生時)

:アーティストリストが表示されます。

- (1)再生させたいアーティストを
	- タッチする。

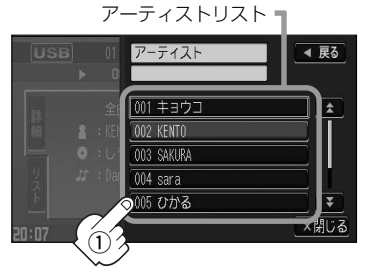

:選択したアーティストのアルバムが 表示されます。

### 3 再生させたいトラックをタッチする。 トラックリストー

トラック

 $002$  Spring

003 Miracle 004 誘惑

005 Shooting star

Angel 001 Memories

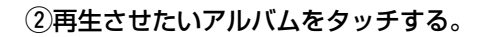

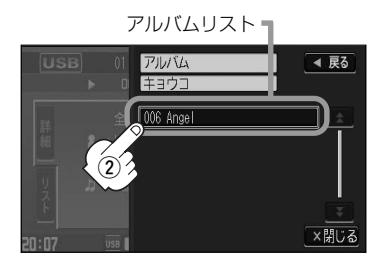

:選択したアルバムに収録されているトラ ックリストの表示とともに曲が再生され ます。

:選択した曲を再生します。

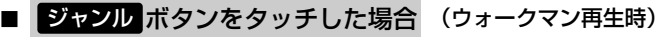

◀ 戻る

 $\overline{1}$ 

Ī

₹

振る

:ジャンルリストがポップアップ表示されます。

q再生させたいジャンルをタッチする。

 $\ddot{3}$ 

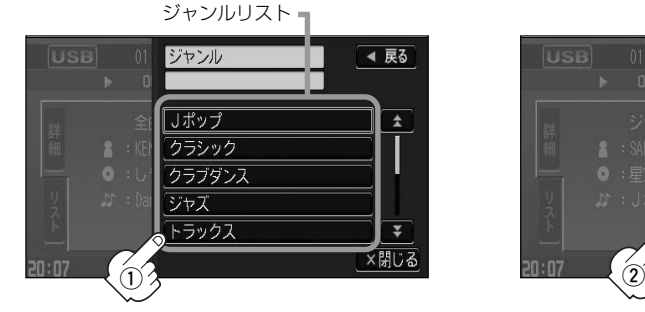

:選択したジャンルのトラックリストの :選択した曲を再生します。 ポップアップ表示とともに曲が再生さ れます。

(2)再生させたいトラックをタッチする。

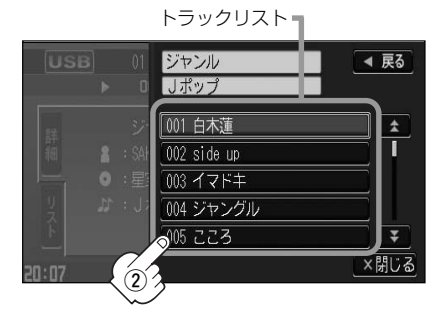

ウォークマン再生時のジャンル(ジャンルリスト)はお客様が入れたものとなります。

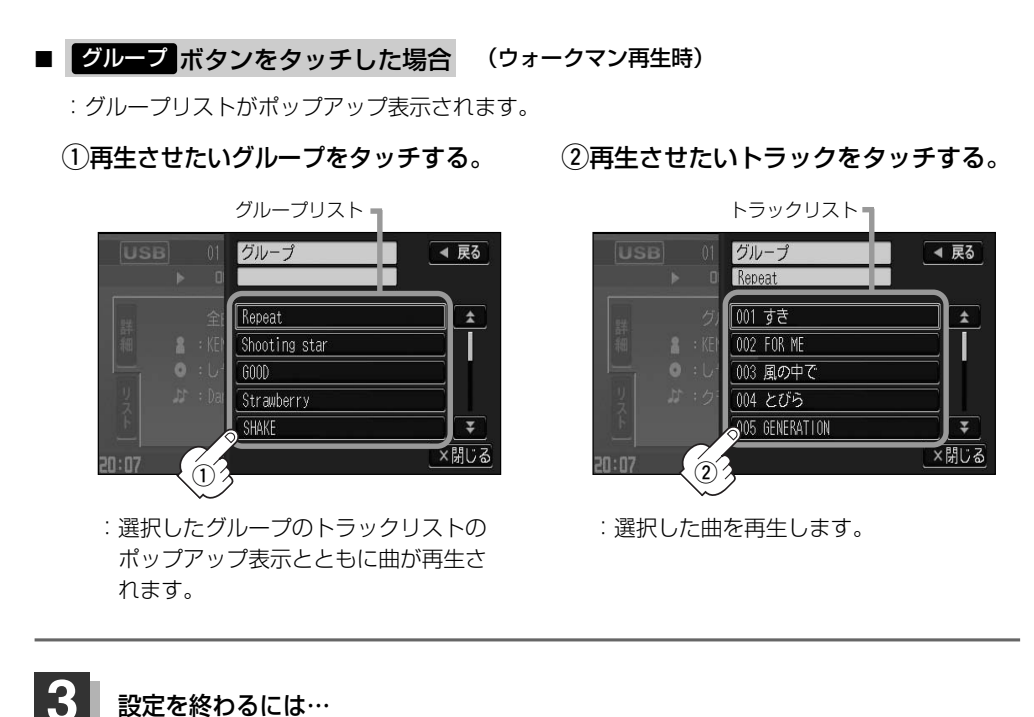

### 設定を終わるには…

### 画面の 戻る ボタンまたは 闘じる ボタンをタッチする。

: <mark>戻る</mark> ボタンをタッチすると1つ前の画面に戻り、 <mark>閉じる</mark> ボタンをタッチすると TOP画面に戻ります。

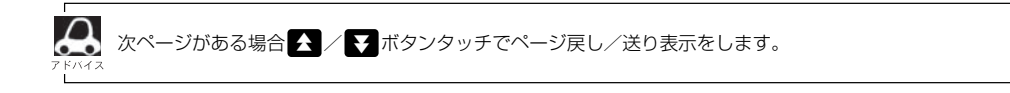

**U S B 再 生**

 $\overline{\phantom{0}}$ 選 曲 メ ニ ュ ー( ア ー テ ィ ス ト ・ ジ ャ ン ル ・ グ ル  $\mathbf{I}_{\mathbf{A}}$ プ )〕

<span id="page-33-0"></span>**USBメモリデバイスを使う(7)**

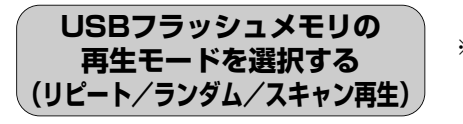

※ウォークマンを接続した場合の再生モードの選択に つきましては288~291ページを参照ください。

再生モード(リピート/ランダム/スキャン)を選択することができます。

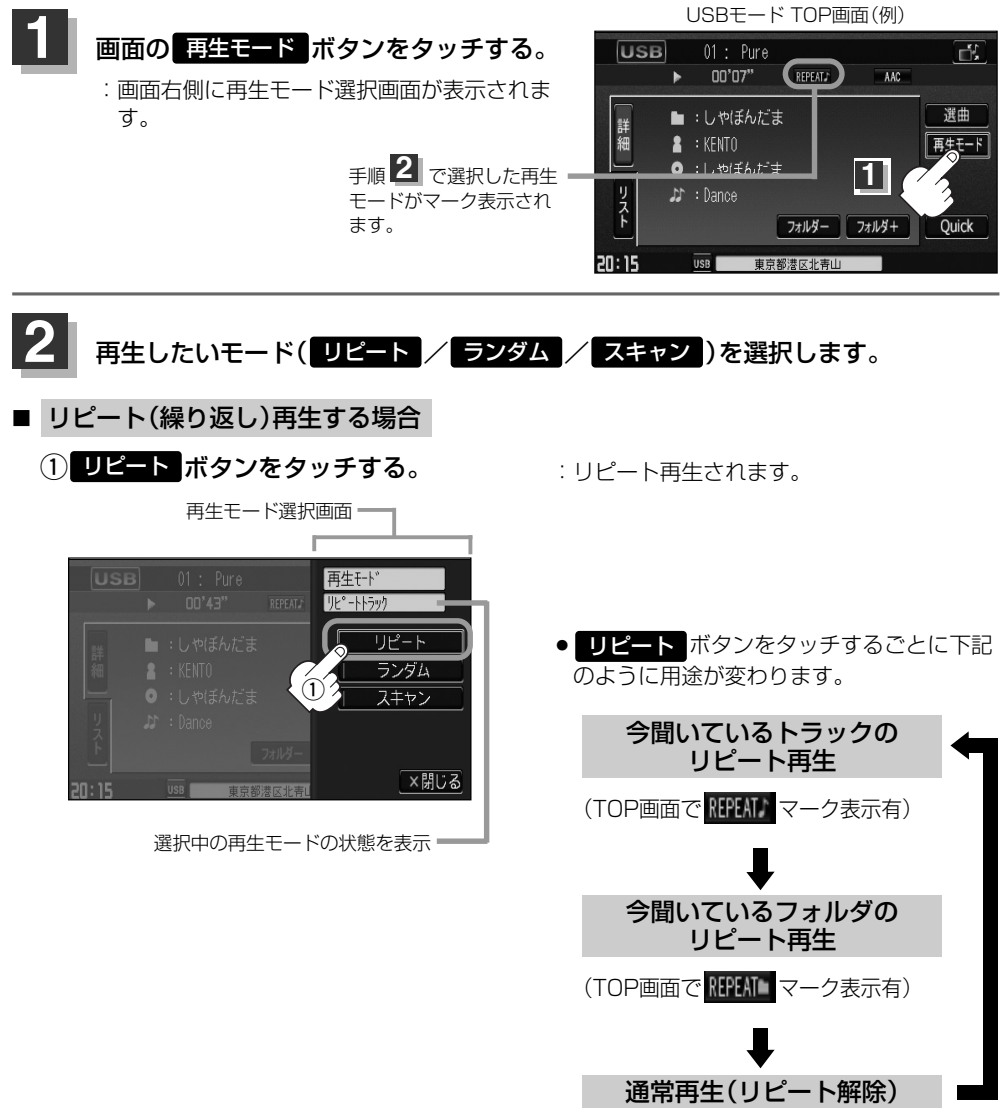

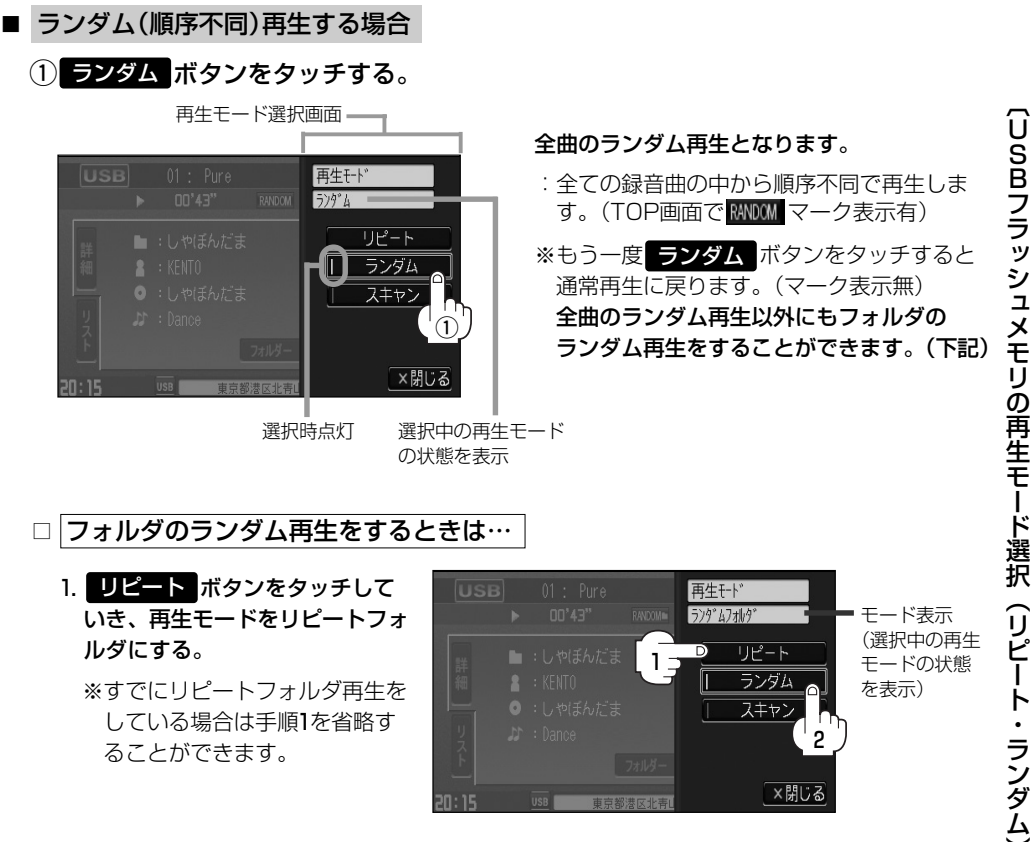

#### 2. ランダム ボタンをタッチする。

:リピートの再生モードによって下記のように用途が変わります。

#### ●再生モードが"リピートフォルダ"のとき

### 今聞いているフォルダの中からランダム再生

(TOP画面でマーク表示は RANDOM となります)

※通常再生に戻る場合は ■ビートボタンをタッチしていき、モード表示をなし(空白)にしてく ださい。(TOP画面でマーク表示無)

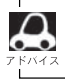

曲が終わるごとに次に再生する曲を任意に決めるため同じ曲が数回連続で再生されることがあります。

# **USBメモリデバイスを使う(8)**

■ スキャン(イントロ)再生する場合

(1) スキャン ボタンをタッチする。

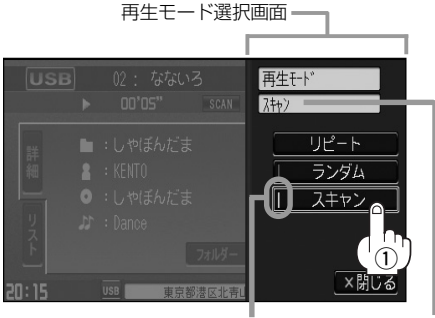

選択時点灯 選択中の再生モード の状態を表示

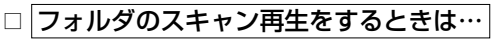

1. リピート ボタンをタッチして いき、再生モードをリピートフォ ルダにする。

※すでにリピートフォルダ再生を している場合は手順1を省略す ることができます。

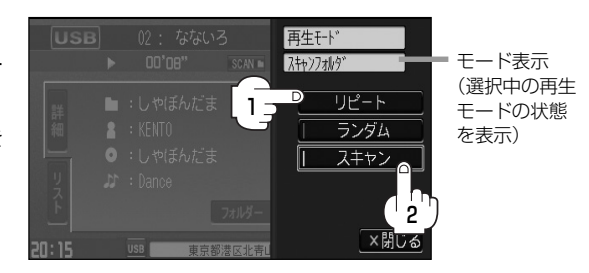

全曲のスキャン再生となります。

面で SCAN マーク表示有)

通常再生に戻ります。

:曲の頭(イントロ)を約10秒間再生し、次 の曲へ移る動作を繰り返します。(TOP画

※もう一度 スキャン ボタンをタッチすると

全曲のスキャン再生以外にもフォルダのス キャン再生をすることができます。(下記)

### 2. スキャン ボタンをタッチする。

:リピートの再生モードによって下記のように用途が変わります。

### ●再生モードが"リピートフォルダ"のとき

### 今聞いているフォルダの中からスキャン再生

(TOP画面でマーク表示は SCAN L となります)

※通常再生に戻る場合は ■ビートボタンをタッチしていき、モード表示をなし(空白)にしてく ださい。(TOP画面でマーク表示無)

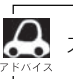

スキャン解除すると再生中の曲で通常再生を続けます。

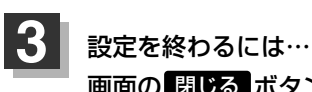

画面の 閉じる ボタンをタッチする。

:TOP画面に戻ります。

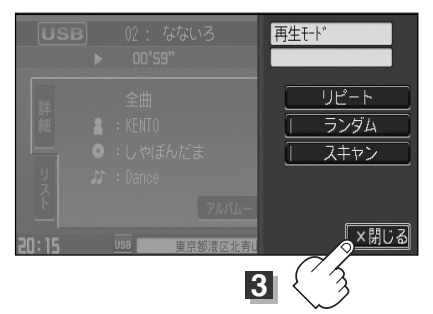

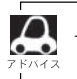

マーク表示を消すまでそれぞれのモード再生を繰り返します。

 $\overline{\phantom{0}}$ 

# <span id="page-37-0"></span>**USBメモリデバイスを使う(9)**

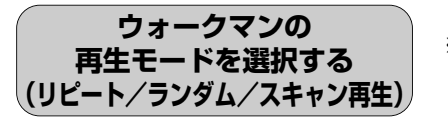

※USBフラッシュメモリを接続した場合の再生モードの 選択につきましては284~287ページを参照ください。

### 再生モード(リピート/ランダム/スキャン)を選択することができます。

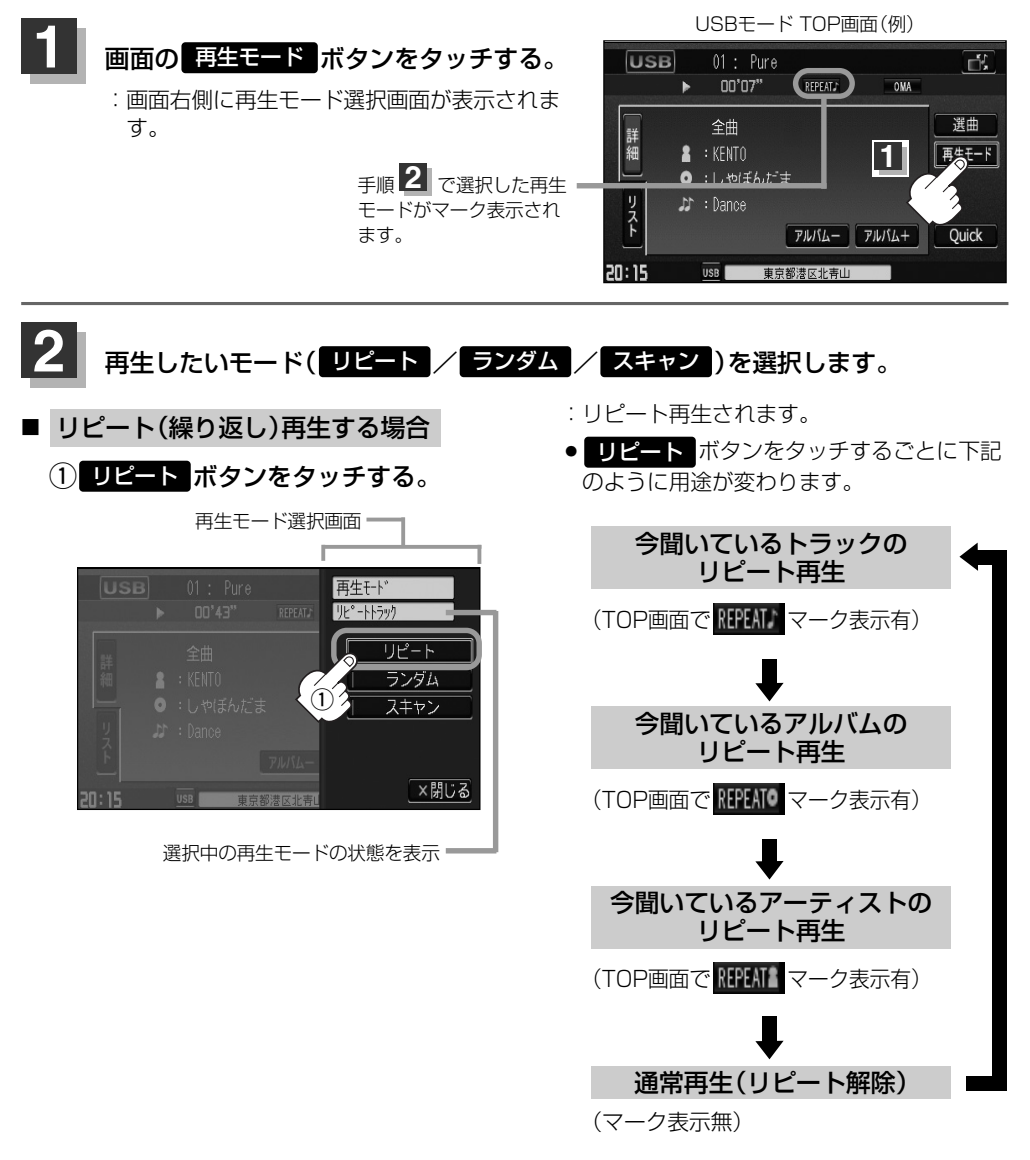

選曲メニュー([*皆*־280ページ)の中で ジャンル / グループ を選択し、再生させている場合は今聞いてい るトラックのリピート再生のみとなります。

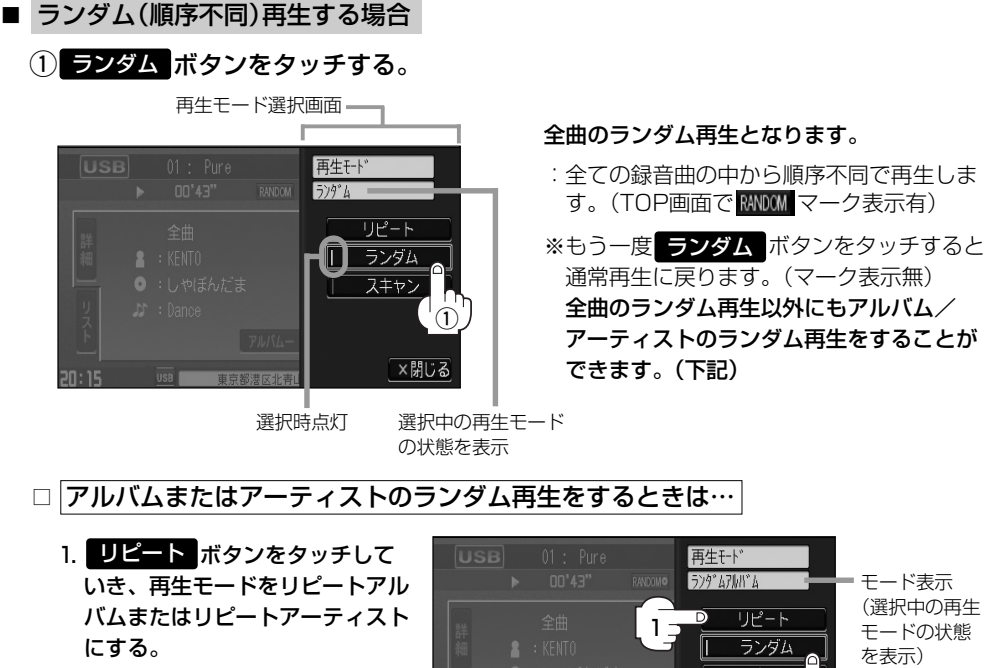

※すでにリピートアルバム/リピ ートアーティスト再生をしてい る場合は手順1を省略すること ができます。

スキャン 2 ×閉じる

### 2. ランダム ボタンをタッチする。

:リピートの再生モードによって下記のように用途が変わります。

### ●再生モードが"リピートアルバム"のとき

### 今聞いているアルバムの中からランダム再生

(TOP画面でマーク表示は RANDOMO となります)

### ●再生モードが"リピートアーティスト"のとき

### 今聞いているアーティストの中からランダム再生

(TOP画面でマーク表示は MMOMA となります)

### ※通常再生に戻る場合は リビート ボタンをタッチしていき、モード表示をなし (空白) にしてく ださい。(TOP画面でマーク表示無)

- ●ランダム再生は、次に再生する曲を任意に決めるため同じ曲が数回連続で再生されることがあります。
- ●選曲メニュー([写] 280ページ)の中で ジャンル / グループ を選択しているときはアルバムまたはア ーティストのランダム再生はできません。

# **USBメモリデバイスを使う(10)**

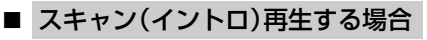

(1) スキャン ボタンをタッチする。

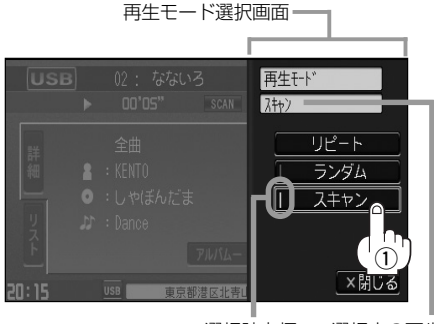

#### 全曲のスキャン再生となります。

- :曲の頭(イントロ)を約10秒間再生し、次 の曲へ移る動作を繰り返します。(TOP画 面で SCAN マーク表示有)
- ※もう一度 スキャン ボタンをタッチすると 通常再生に戻ります。

全曲のスキャン再生以外にもアルバム/ア ーティストのスキャン再生をすることがで きます。(下記)

選択時点灯 選択中の再生モード の状態を表示

□ アルバムまたはアーティストのスキャン再生をするときは…

1. リピート ボタンをタッチして いき、再生モードをリピートアル バムまたはリピートアーティスト にする。

※すでにリピートアルバム/リピ ートアーティスト再生をしてい る場合は手順1を省略すること ができます。

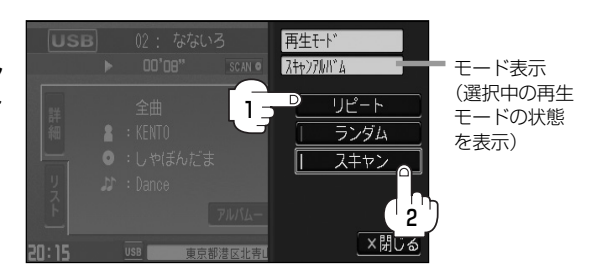

#### 2. スキャン ボタンをタッチする。

:リピートの再生モードによって下記のように用途が変わります。

#### ●再生モードが"リピートアルバム"のとき

#### 今聞いているアルバムの中からスキャン再生

(TOP画面でマーク表示は SCAN O となります)

#### ●再生モードが"リピートアーティスト"のとき

今聞いているアーティストの中からスキャン再生

(TOP画面でマーク表示は SCAN 】 となります)

※通常再生に戻る場合は ロビート ボタンをタッチしていき、モード表示をなし (空白) にしてく ださい。(TOP画面でマーク表示無)

- - ●スキャン解除すると再生中の曲で通常再生を続けます。
	- ●選曲メニュー([写] 280ページ)の中で ジャンル / グループ を選択しているときはアルバムまたはア ーティストのスキャン再生はできません。

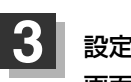

設定を終わるには… 画面の 閉じる ボタンをタッチする。

:TOP画面に戻ります。

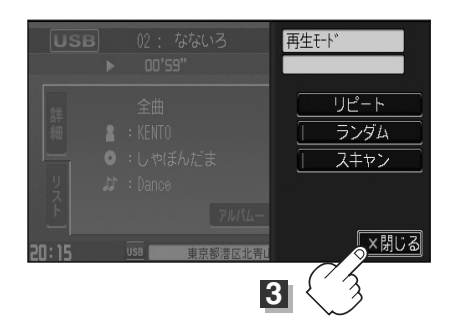

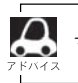

マーク表示を消すまでそれぞれのモード再生を繰り返します。

 $\overline{\phantom{0}}$ 

# <span id="page-41-0"></span>**USBメモリデバイスを使う(11)**

### **好きなフォルダを選ぶ** (USBフラッシュメモリの場合)

聞きたいフォルダを選ぶことができます。

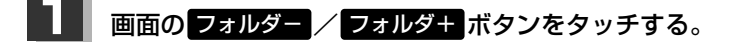

- 前のフォルダに戻る場合 フォルダー ボタンをタッチする。
- 次のフォルダに進む場合

フォルダ+ ボタンをタッチする。

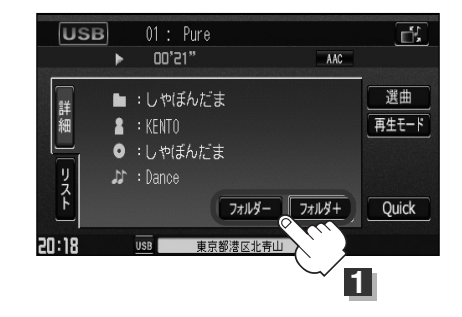

**好きなアルバムを選ぶ**)(ウォークマンの場合)

聞きたいアルバムを選ぶことができます。

### **1** 画面の アルバム- / アルバム+ ボタンをタッチする。

■ 前のアルバムに戻る場合

アルバム— ボタンをタッチする。

■ 次のアルバムに進む場合

アルバム+ ボタンをタッチする。

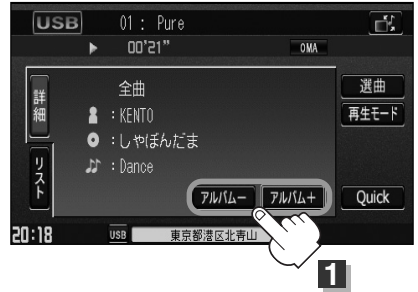